# Package 'latticeExtra'

December 19, 2019

<span id="page-0-0"></span>Version 0.6-29

Date 2019-12-18

Title Extra Graphical Utilities Based on Lattice

Author Deepayan Sarkar <deepayan.sarkar@r-project.org>, Felix Andrews <felix@nfrac.org>

Maintainer Deepayan Sarkar <deepayan.sarkar@r-project.org>

Description Building on the infrastructure provided by the lattice package, this package provides several new high-level functions and methods, as well as additional utilities such as panel and axis annotation functions.

**Depends** R  $(>= 3.6.0)$ , lattice

Imports grid, stats, utils, grDevices, png, jpeg, RColorBrewer

Suggests maps, mapproj, deldir, tripack, quantreg, zoo, MASS, mgcv

URL <http://latticeextra.r-forge.r-project.org/>

LazyLoad yes

LazyData yes

License GPL  $(>= 2)$ 

NeedsCompilation no

Repository CRAN

Date/Publication 2019-12-19 13:50:05 UTC

# R topics documented:

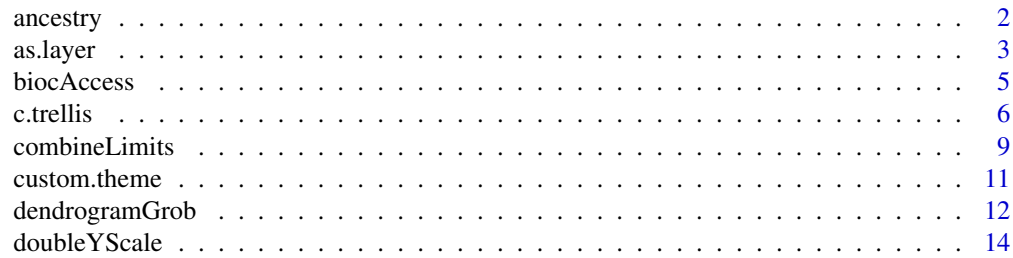

<span id="page-1-0"></span>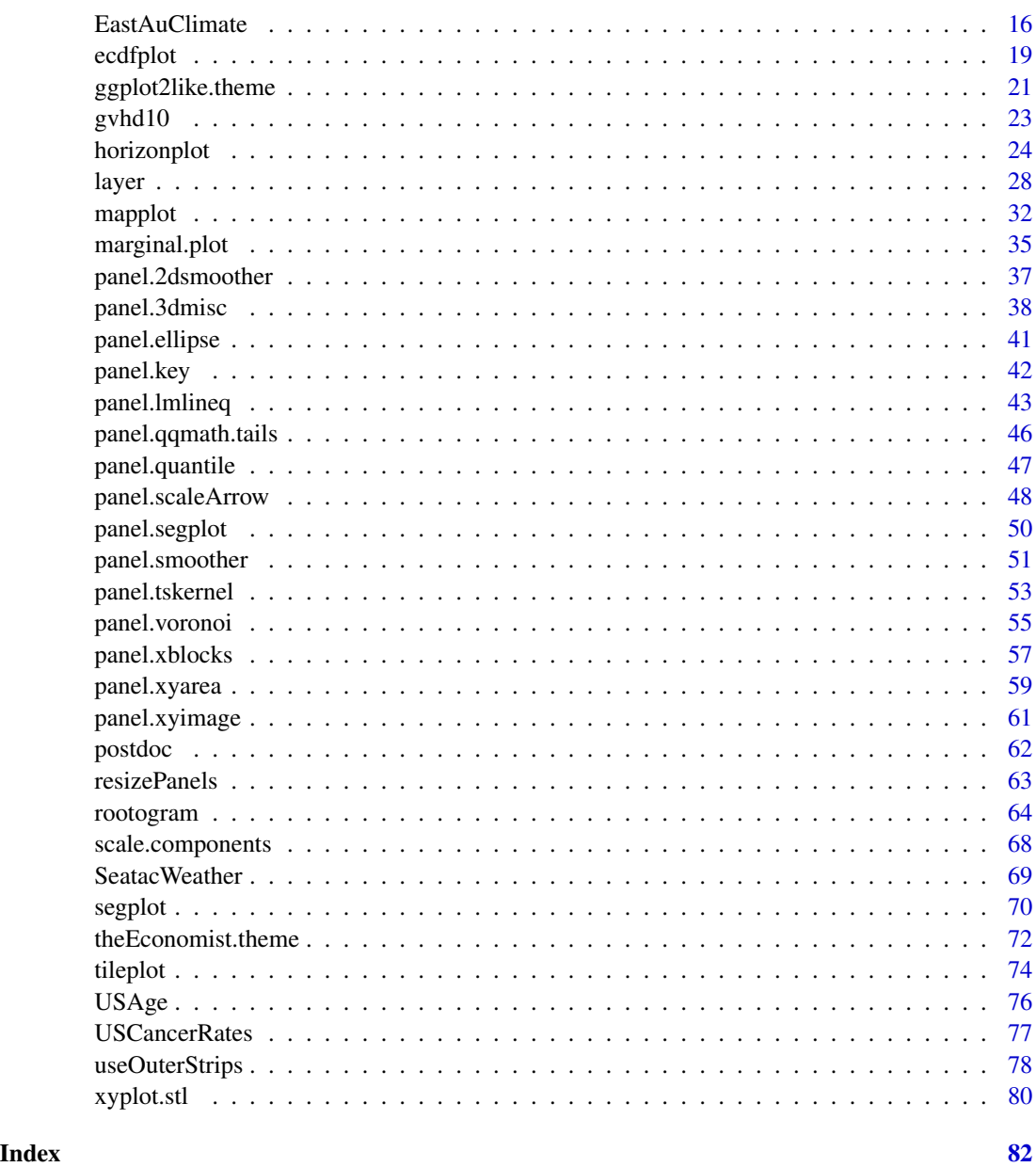

ancestry *Modal ancestry by County according to US 2000 Census*

# Description

This data set records the population and the three most frequently reported ancestries by US county, according to the 2000 census.

#### <span id="page-2-0"></span>as.layer 3

#### Usage

data(ancestry)

#### Format

A data frame with 3219 observations on the following 5 variables.

county A factor. An attempt has been made to make the levels look similar to the county names used in the maps package.

population a numeric vector

top a character vector

second a character vector

third a character vector

#### Source

U.S. Census Bureau. The ancestry data were extracted from Summary File 3, available from <http://www.census.gov/census2000/sumfile3.html>

which is based on the 'long form' questionnaire (asked to 1 in 6 households surveyed).

#### References

<http://www.census.gov/prod/cen2000/doc/sf3.pdf>

#### See Also

[mapplot](#page-31-1), for examples.

<span id="page-2-1"></span>as.layer *Overlay panels of Trellis plots on same or different scales*

# Description

Allows overlaying of Trellis plots, drawn on the same scales or on different scales in each of the x and y dimensions. There are options for custom axes and graphical styles.

#### Usage

```
as.layer(x, \ldots)## S3 method for class 'trellis'
as.layer(x, x.same = TRUE, y.same = TRUE,axes = c(if (!x.same) "x", if (!y.same) "y"), opposite = TRUE,
        outside = FALSE, then = x$par.settings, ...)
```
#### Arguments

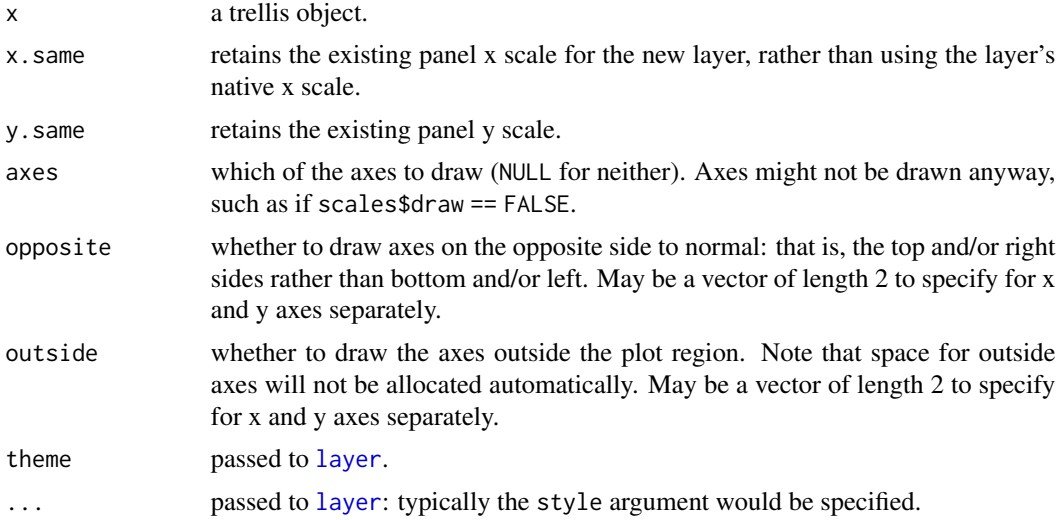

# Details

Panels from the trellis object x will be drawn in the corresponding panel of another trellis object, so packet numbers match (see examples).

Axis setting are taken from the trellis object x, so most scales arguments such as draw, at, labels etc will carry over to the overlaid axes. Only the main axis settings are used (i.e. left or bottom), even when opposite = TRUE.

Currently, outside top axes will be drawn in the strip if there are strips.

# Value

an updated trellis object.

# Author(s)

Felix Andrews <felix@nfrac.org>

# See Also

[doubleYScale](#page-13-1), [layer](#page-27-1), [panel.axis](#page-0-0)

```
b1 <- barley
b2 <- barley
b2$yield <- b2$yield + 10
## panels are matched up by packet number
dotplot(variety \sim yield | site * year, b1) +
  as.layer(dotplot(variety \sim yield | site \star year, b2, col = "red"))
```

```
## which gives the same result as:
dotplot(variety \sim yield | site * year, data = b1, subscripts = TRUE) +
 layer(panel.dotplot(yield[subscripts], variety[subscripts], col = "red"),
        data = b2## example with all same scales (the default):
xyplot(fdeaths ~ mdeaths) +as.layer(xyplot(fdeaths \sim mdeaths, col = 2, subset = ldeaths > 2000))
## same x scales, different y scales:
xyplot(fdeaths ~ mdeaths) +
  as.layer(bwplot(\sim mdeaths, box.ratio = 0.2), y.same = FALSE)
## same y scales, different x scales:
xyplot(fdeaths ~ mdeaths) +
 as.layer(bwplot(fdeaths \sim factor(mdeaths*0), box.ratio = 0.2), x.same = FALSE)
## as.layer() is called automatically if two plots are added:
histogram(\sim ldeaths, type = "density") + densityplot(\sim ldeaths, lwd = 3)
## applying one panel layer to several panels of another object
xyplot(Sepal.Length + Sepal.Width ~ Petal.Length + Petal.Width | Species,
       data = iris, scales = "free") +
   as.layer(levelplot(volcano), x.same = FALSE, y.same = FALSE, under = TRUE)
```
biocAccess *Hourly access attempts to Bioconductor website*

#### Description

This data set records the hourly number of access attempts to the Bioconductor website ([http:](http://www.bioconductor.org) [//www.bioconductor.org](http://www.bioconductor.org)) during January through May of 2007. The counts are essentially an aggregation of the number of entries in the access log.

#### Usage

data(biocAccess)

#### Format

A data frame with 3623 observations on the following 7 variables.

counts the number of access attempts day the day of the month month a factor with levels Jan, Feb, . . . , Dec year the year (all 2007) hour hour of the day, a numeric vector weekday a factor with levels Monday, Tuesday, . . . , Sunday time a POSIXt representation of the start of the hour

# Examples

```
data(biocAccess)
xyplot(stl(ts(biocAccessscounts[1:(24 * 30)], frequency = 24), "periodic"))
```
c.trellis *Merge trellis objects, using same or different scales*

# Description

Combine the panels of multiple trellis objects into one.

#### Usage

```
## S3 method for class 'trellis'
c(\ldots, x.\text{same} = NA, y.\text{same} = NA,layout = NULL, merge.legends = FALSE, recursive = FALSE)
xyplotuist(x, data = NULL, ..., FUN = xyplot,y.same = TRUE, x.same = NA, layout = NULL,
    merge.legends = FALSE)
```
# Arguments

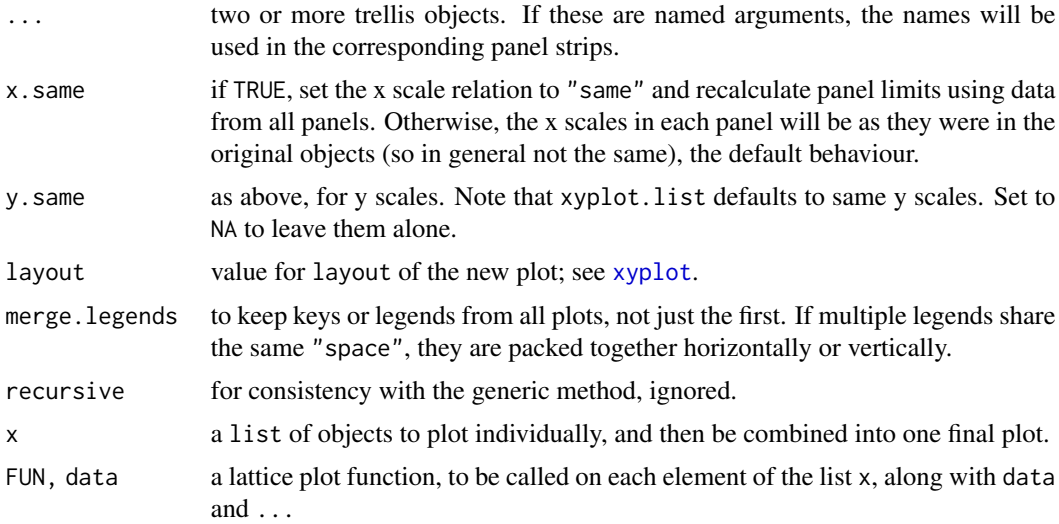

### Details

This mechanism attempts to merge the panels from multiple trellis objects into one. The same effect could generally be achieved by either a custom panel function (where the display depends on packet.number()), or using [print.trellis](#page-0-0) to display multiple trellis objects. However, in some cases it is more convenient to use c(). Furthermore, it can be useful to maintain the display

<span id="page-5-0"></span>

#### c.trellis 2008 and 2008 and 2008 and 2008 and 2008 and 2008 and 2008 and 2008 and 2008 and 2008 and 2008 and 2008 and 2008 and 2008 and 2008 and 2008 and 2008 and 2008 and 2008 and 2008 and 2008 and 2008 and 2008 and 2008

as a standard lattice display, rather than a composite using [print.trellis](#page-0-0), to simplify further interaction.

Many properties of the display, such as titles, axis settings and aspect ratio will be taken from the first object only.

Note that combining panels from different types of plots does not really fit the trellis model. Some features of the plot may not work as expected. In particular, some work may be needed to show or hide scales on selected panels. An example is given below.

Any trellis object with more than one conditioning variable will be "flattened" to one dimension, eliminating the multi-variate conditioning structure.

#### Value

a new trellis object.

#### Author(s)

Felix Andrews <felix@nfrac.org>

#### See Also

[marginal.plot](#page-34-1) was the original motivating application, [print.trellis](#page-0-0), [update.trellis](#page-0-0), [trellis.object](#page-0-0)

```
## Combine different types of plots.
c(wireframe(volcano), contourplot(volcano))
## Merging levelplot with xyplot
levObj <- levelplot(prop.table(WorldPhones, 1) * 100)
xyObj <- xyplot(Phones ~ Year, data.frame(Phones = rowSums(WorldPhones),
      Year = row.names(WorldPhones)), type="b", ylim = c(\theta, 150000))
## NOTE: prepanel.levelplot (from first object) is used for entire plot.
cObj \leq c(levObj, xyObj, layout = 1:2)update(cObj, scales = list(y = list(root = 0)),ylab = c("proportional distribution", "number of phones"))
## Combine two xyplots.
sepals <- xyplot(Sepal.Length ~ Sepal.Width, iris, groups = Species,
    xlab = "Width", ylab = "Height")petals <- xyplot(Petal.Length ~ Petal.Width, iris, groups = Species)
c(Sepals = sepals, Petals = petals)
## Force same scales (re-calculate panel limits from merged data):
c(Sepals = sepals, Petals = petals, x.same = TRUE, y.same = TRUE)
## Or - create xyplots from a list of formulas
xyplot.list(list(Sepals = Sepal.Length ~ Sepal.Width,
                Petals = Petal.Length ~ Petal.Width),
             data = iris, groups = Species, x.same = TRUE,
             xlab = "Width", ylab = "Height")
```

```
## Create histograms from a list of objects, and merge them.
xyplot.list(iris, FUN = histogram)
## Create cumulative distribution plots from a list of objects
xyplot.list(iris[1:4], FUN = qqmath, groups = iris$Species,
            auto.key = TRUE)
## Display a table as both frequencies and proportions:
data(postdoc)
## remove last row (containing totals)
postdoc <- postdoc[1:(nrow(postdoc)-1),]
pdprops <- barchart(prop.table(postdoc, margin = 1),
                    auto.key = list(adj = 1))pdmargin <- barchart(margin.table(postdoc, 1))
pdboth <- c(pdprops, pdmargin)
update(pdboth, xlab = c("Proportion", "Freq"))
## Conditioned 'quakes' plot combined with histogram.
qua <- xyplot(lat ~ long | equal.count(depth, 3), quakes,
   aspect = "iso", pch = ".", cex = 2, xlab = NULL, ylab = NULL)
qua <- c(qua, depth = histogram(quakes$depth), layout = c(4, 1))
## suppress scales on the first 3 panels
update(qua, scales = list(at = list(NULL, NULL, NULL, NA),
                          y = list(draw = FALSE))## Demonstrate merging of legends and par.settings.
## Note that par.settings can conflict, thus need col.line=...
mypoints <-
    xyplot(1:10 \sim 1:10, groups = factor(rep(1:2, each = 5)),par.settings = simpleTheme(pch = 16), auto.key = TRUE)
mylines <-
    xyplot(1:10 \sim 1:10, groups = factor(rep(1:5, each = 2)),type = "l", par.settings = simpleTheme,col.line = 1:5),auto.key = list(lines = TRUE, points = FALSE, columns = 5))
c(mypoints, mylines)
## Visualise statistical and spatial distributions
## (advanced!)
library(maps)
vars <- as.data.frame(state.x77)
StateName <- tolower(state.name)
form <- StateName ~ Population + Income + Illiteracy +
   `Life Exp` + Murder + `HS Grad` + Frost + sqrt(Area)
## construct independent maps of each variable
statemap <- map("state", plot = FALSE, fill = TRUE)
colkey \leq draw.colorkey(list(col = heat.colors(100), at = 0:100,
    labels = list(labels = c("min", "max"), at = c(0,100))))panel.mapplot.each <- function(x, breaks, ...)
   panel.mapplot(x = x, breaks = quantile(x), ...)vmaps <- mapplot(form, vars, map = statemap, colramp = heat.colors,
    panel = panel.mapplot.each, colorkey = FALSE,
    legend = list(right = list(fun = college)), xlab = NULL)
```
# <span id="page-8-0"></span>combineLimits 9

```
## construct independent densityplots of each variable
vdens \leq densityplot(form[-2], vars, outer = TRUE, cut = 0,
   scales = list(relation = "free"), ylim = c(\theta, NA),
   cex = 0.5, ref = TRUE) +
 layer(panel.axis("top", half = FALSE, text.cex = 0.7))
## combine panels from both plots
combo <- c(vmaps, vdens)
## rearrange in pairs
n <- length(vars)
npairs \leq rep(1:n, each = 2) + c(0, n)
update(combo[npairs], scales = list(draw = FALSE),
    layout = c(4, 4), between = list(x = c(0, 0.5), y = 0.5))
```
combineLimits *Combine axis limits across margins*

# Description

Modifies a "trellis" object with "free" scales so that panel limits are extended to be the same across selected conditioning variables (typically rows and columns).

#### Usage

combineLimits(x, margin.x =  $2L$ , margin.y =  $1L$ , extend = TRUE, adjust.labels = TRUE)

#### Arguments

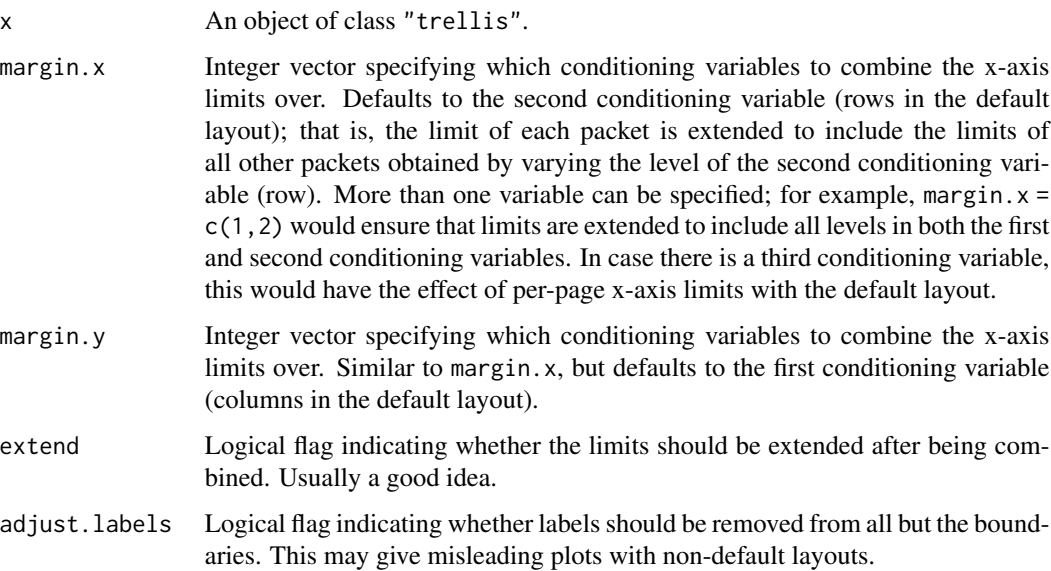

#### Details

combineLimits is useful mainly for plots with two conditioning variables with the default layout (columns and rows correspond to the first and second conditioning variables), when per-row and per-column limits are desired.

The lattice approach does not tie levels of the conditioning variables to the plot layout, so it is possible that all panels in a row (or column) do not represent the same level. It should be noted that combineLimits actually combines limits across levels, and not across rows and columns. Results are likely to be misleading unless the default layout is used.

#### Value

An object of class "trellis"; essentially the same as x, but with certain properties modified.

#### Note

Does not work for all "trellis" objects. In particular, log-scales do not yet work. Fancy layouts with skip-ped panels and unusual packet-to-panel mappings will probably also not work.

#### Author(s)

Deepayan Sarkar

#### See Also

[Lattice](#page-0-0), [xyplot](#page-0-0)

```
data(Cars93, package = "MASS")
## FIXME: log scales don't yet work
pcars <-
   xyplot(Price ~ EngineSize | reorder(AirBags, Price) + Cylinders,
           data = \text{Cars93},
           subset = Cylinders != "rotary" & Cylinders != "5",
           scales = list(relation = "free",
                         y = list(log = FALSE, tick_number = 3, rot = 0)),xlab = "Engine Size (litres)",
           ylab = "Average Price (1000 USD)",
           as.table = TRUE)
combineLimits(pcars)
useOuterStrips(combineLimits(update(pcars, grid = TRUE),
```

```
margin.x = c(1, 2), adjust.labels = FALSE))
```

```
useOuterStrips(combineLimits(update(pcars, grid = TRUE)))
```
<span id="page-10-1"></span><span id="page-10-0"></span>

# Description

Creates a lattice theme given a few colors. Non-color settings are not included. The colors are typically used to define the standard grouping (superposition) colors, and the first color is used for ungrouped displays.

#### Usage

```
custom.theme(symbol = RColorBrewer::brewer.pal(n = 8, name = "Dark2"),
             fill = RColorBrewer::brewer.pal(n = 12, name = "Set3"),
             region = RColorBrewer::brewer.pal(n = 11, name = "Spectral"),
             reference = "#e8e8e8",
             bg = "transparent",
             fg = "black",
             ...)
## different defaults ("Set1", "Accent", "RdBu"):
```
custom.theme.2(...)

#### Arguments

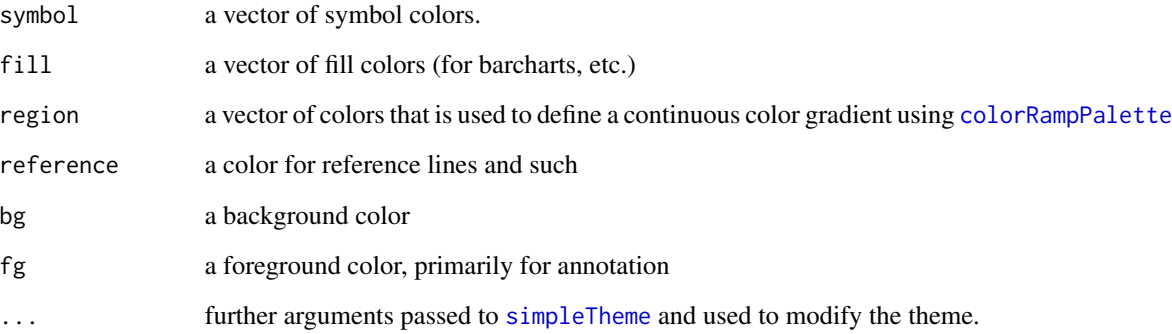

# Value

A list that can be supplied to [trellis.par.get](#page-0-0) or as the theme argument to [trellis.device](#page-0-0).

# Author(s)

Deepayan Sarkar

#### Examples

```
set.seed(0)
## create a plot to demonstrate graphical settings
obj <-
xyplot(Sepal.Length + Sepal.Width ~ Petal.Length + Petal.Width, iris,
       type = c("p", "r"), jitter.x = TRUE, jitter.y = TRUE, factor = 5,
      auto.key = list(lines = TRUE, rectangles = TRUE))
obj \leq update(obj, legend = list(right =list(fun = "draw-colorkey", args = list(list(at = 0:100))))## draw with default theme
obj
## draw with custom.theme()
update(obj, par.settings = custom.theme())
## create a theme with paired colours, filled points, etc
update(obj, par.settings =
 custom.theme(symbol = RColorBrewer::brewer.pal(12, "Paired"),
               fill = RColorBrewer::brewer.pal(12, "Paired"),
              region = RColorBrewer::brewer.pal(9, "Blues"),
              bg = "grey90", fg = "grey20", pch = 16)## draw with custom.theme.2()
update(obj, par.settings = custom.time.2())
```
dendrogramGrob *Create a Grob Representing a Dendrogram*

#### Description

This function creates a grob (a grid graphics object) that can be manipulated as such. In particular, it can be used as a legend in a lattice display like levelplot to form heatmaps.

#### Usage

```
dendrogramGrob(x, ord = order.dendrogram(x),
               side = c("right", "top"),add = list(), size = 5, size.add = 1,type = c("rectangle", "triangle"),
               ...)
```
#### Arguments

x An object of class "dendrogram". See [dendrogram](#page-0-0) for details

<span id="page-11-0"></span>

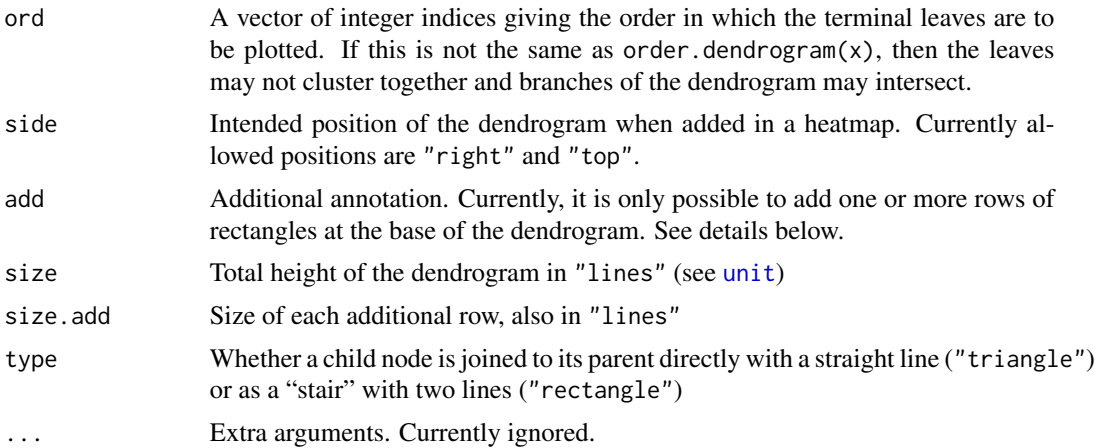

#### Details

The add argument can be used for additional annotation at the base of the dendrogram. It should be a list with one component for each row, with names specifying the type of annotation and components specifying the contents. Currently, the only supported name is "rect" (which can be repeated), producing rectangles. The components in such a case is a list of graphical parameters, possibly vectorized, that are passed on to [gpar](#page-0-0).

# Value

An object of class "grob"

#### Author(s)

Deepayan Sarkar <deepayan.sarkar@r-project.org>

# See Also

[heatmap](#page-0-0), [levelplot](#page-0-0)

# Examples

```
data(mtcars)
x <- t(as.matrix(scale(mtcars)))
dd.row <- as.dendrogram(hclust(dist(x)))
row.ord <- order.dendrogram(dd.row)
```

```
dd.col <- as.dendrogram(hclust(dist(t(x))))
col.ord <- order.dendrogram(dd.col)
```
library(lattice)

```
levelplot(x[row.ord, col.ord],
         aspect = "fill",scales = list(x = list(root = 90)),
```

```
colorkey = list(space = "left"),
          legend =
          list(right =
              list(fun = dendrogramGrob,
                    args =
                    list(x = dd.col, ord = col.ord,side = "right",
                         size = 10),
               top =
               list(fun = dendrogramGrob,
                    args =
                    list(x = dd, row,side = "top",type = "triangle"))))
## Version with unsorted rows.
## For illustration, MPG ploted again at foot of dendrogram
mpg <- x["mpg", col.ord]
mpg.col <- level.colors(mpg, at = do.breaks(range(mpg), 10),
                        col.regions = terrain.colors)
levelplot(x[, col.ord],
          aspect = "iso",
          scales = list(x = list(root = 90)),colorkey = FALSE,
          legend =
          list(right =list(fun = dendrogramGrob,
                    args =
                    list(x = dd.col, ord = col.col,side = "right",
                         add = list(rect = list(fill = mpc.col)),size = 10),
               top =list(fun = dendrogramGrob,
                    args =
                    list(x = dd, row, ord = sort(row, ord),side = "top", size = 10,
                         type = "triangle"))))
```
<span id="page-13-1"></span>doubleYScale *Draw two plot series with different y scales*

#### Description

Overplot two trellis objects with different y scales, optionally in different styles, adding a second y axis, and/or a second y axis label.

# double YScale 15

*Note:* drawing plots with multiple scales is often a bad idea as it can be misleading.

#### Usage

```
doubleYScale(obj1, obj2, use.style = TRUE,
             style1 = if (use.style) 1, style2 = if (use.style) 2,
             add.axis = TRUE, add.ylab2 = FALSE,
             text = NULL, auto.key = if (!is.null(text))
               list(text, points = points, lines = lines, \ldots),
             points = FALSE, lines = TRUE, ..., under = FALSE)
```
#### Arguments

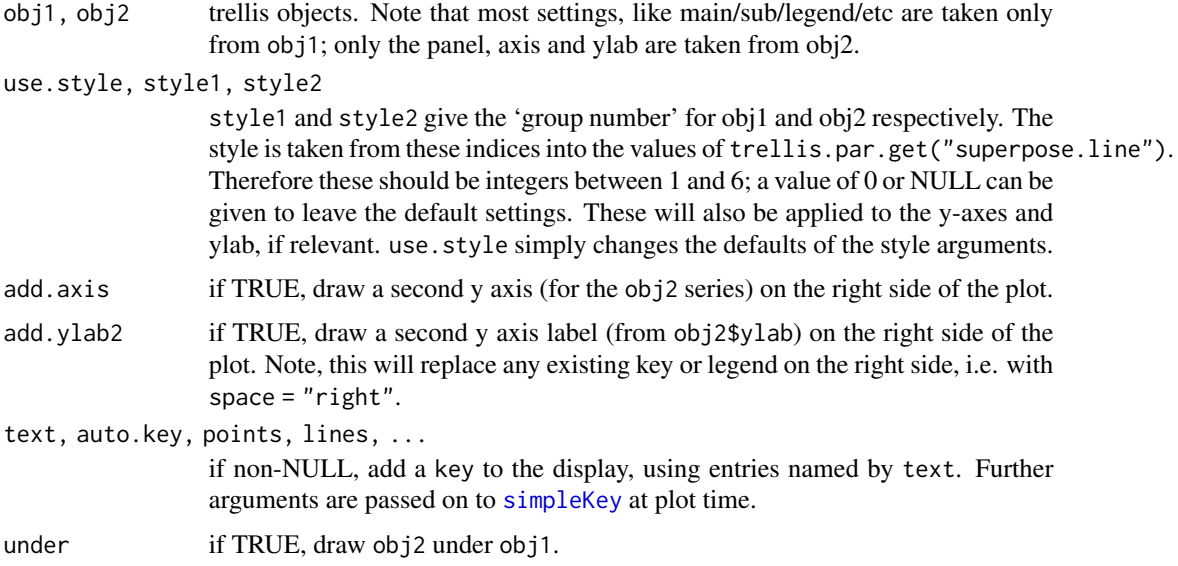

## Details

Panels from the trellis object obj2 will be drawn in the corresponding panel of obj1.

Axis settings are taken from the trellis objects, so most scales arguments such as draw, at, labels etc from obj2 will carry over to the second y axis.

# Value

a merged trellis object.

# Author(s)

Felix Andrews <felix@nfrac.org>

#### See Also

[as.layer](#page-2-1)

#### Examples

```
set.seed(1)
foo <- list(x = 1:100, y = \text{cumsum}(\text{rnorm}(100)))## show original data
xyplot(y + y^2 \sim x, foo, type = "l")## construct separate plots for each series
obj1 \leq -xyplot(y \sim x, foo, type = "l")obj2 <- xyplot(y^2 ~ x, foo, type = "l")
## simple case: no axis for the overlaid plot
doubleYScale(obj1, obj2, add.axis = FALSE)
## draw second y axis
doubleYScale(obj1, obj2)
## ...with second ylab
doubleYScale(obj1, obj2, add.ylab2 = TRUE)
## ...or with a key
doubleYScale(obj1, obj2, text = c("obj1", "obj2"))
## ...with custom styles
update(doubleYScale(obj1, obj2, text = c("obj1", "obj2")),
 par.settings = simpleTheme(col = c('red','black'), lty = 1:2))
## different plot types
x < - rnorm(60)
doubleYScale(histogram(x), densityplot(x), use.style = FALSE)
## (but see ?as.layer for a better way to do this)
## multi-panel example
## a variant of Figure 5.13 from Sarkar (2008)
## http://lmdvr.r-forge.r-project.org/figures/figures.html?chapter=05;figure=05_13
data(SeatacWeather)
temp \leq xyplot(min.temp + max.temp \sim day | month,
               data = SeatacWeather, type = "1", layout = c(3, 1))
rain \le xyplot(precip \sim day | month, data = SeatacWeather, type = "h")
doubleYScale(temp, rain, style1 = 0, style2 = 3, add.ylab2 = TRUE,
   text = c("min. T", "max. T", "rain"), columns = 3)## re-plot with different styles
update(trellis.last.object(),
  par.settings = simpleTheme(col = c("black", "red", "blue")))
```
EastAuClimate *Climate of the East Coast of Australia*

#### Description

A set of climate statistics for 16 coastal locations along Eastern Australia. These sites were chosen to be approximately equally spaced to cover the whole eastern coast of Australia. For each site, climate statistics were calculated for the standard 30-year period 1971-2000. Only sites with nearlycomplete data were chosen.

<span id="page-15-0"></span>

### EastAuClimate 17

#### Usage

data(EastAuClimate)

#### Format

A data frame with the following 10 variables and 5 items of metadata for each of 16 sites.

SummerMaxTemp average daily maximum air temperature (degrees C) in February.

SummerMinTemp average daily minimum air temperature (degrees C) in February.

WinterMaxTemp average daily maximum air temperature (degrees C) in July.

WinterMinTemp average daily minimum air temperature (degrees C) in July.

SummerRain median total precipitation in February (mm/month).

WinterRain median total precipitation in July (mm/month).

MeanAnnRain average total amount of precipitation recorded in a year (mm/year).

- RainDays average number of days in a year with at least 1 mm of precipitation.
- ClearDays average number of clear days in a year. This statistic is derived from cloud cover observations, which are measured in oktas (eighths). A clear day is recorded when the mean of the 9 am and 3 pm cloud observations is less than or equal to 2 oktas.
- CloudyDays average number of clear days in a year. A cloudy day is recorded when the mean of the 9 am and 3 pm cloud observations is greater than or equal to 6 oktas.
- ID BOM Site number.
- Latitude Site latitude (degrees North).
- Longitude Site longitude (degrees East).
- Elevation Site elevation (m).
- State Australian state:  $TAS = Tasmania$ ,  $VIC = Victoria$ ,  $NSW = New South Wales$ ,  $QLD =$ Queensland.

The row names of the data frame give the location names. Note: these are not the official names of the climate stations.

#### Source

Sites were chosen by hand from maps on the Bureau of Meteorology website. The data were extracted manually from web pages under <http://www.bom.gov.au/climate/> and processed to extract a subset of statistics. - by Felix Andrews <felix@nfrac.org>

Bureau of Meteorology, Commonwealth of Australia. Product IDCJCM0026 Prepared at Wed 31 Dec 2008.

Definitions of statistics adapted from [http://www.bom.gov.au/climate/cdo/about/about-stat](http://www.bom.gov.au/climate/cdo/about/about-stats.shtml)s. [shtml](http://www.bom.gov.au/climate/cdo/about/about-stats.shtml)

```
data(EastAuClimate)
## Compare the climates of state capital cities
EastAuClimate[c("Hobart", "Melbourne", "Sydney", "Brisbane"),]
## A function to plot maps (a Lattice version of maps::map)
lmap < -function(database = "world", regions = ".", exact = FALSE,
            boundary = TRUE, interior = TRUE, projection = ",
            parameters = NULL, orientation = NULL,
            aspect = "iso", type = "1",
            par.settings = list(axis.line = list(col = "transparent")),
            xlab = NULL, ylab = NULL, ...{
   theMap \leq map(database, regions, exact = exact,
                 boundary = boundary, interior = interior,
                 projection = projection, parameters = parameters,
                 orientation = orientation, plot = FALSE)
  xyplot(y \sim x, theMap, type = type, aspect = aspect,par.settings = par.settings, xlab = xlab, ylab = ylab,
          default.scales = list(draw = FALSE), ...}
## Plot the sites on a map of Australia
if (require("maps")) {
 lmap(regions = c("Australia", "Australia:Tasmania"),
      exact = TRUE, projection = "rectangular",
      parameters = 150, x \lim = c(130, 170),
      panel = function(...) {
          panel.xyplot(...)
          with(EastAuClimate, {
            panel.points(Longitude, Latitude, pch = 16)
            txt <- row.names(EastAuClimate)
            i \leq c(3, 4)panel.text(Longitude[ i], Latitude[ i], txt[ i], pos = 2)
            panel.text(Longitude[-i], Latitude[-i], txt[-i], pos = 4)
         })
      })
}
## Average daily maximum temperature in July (Winter).
xyplot(WinterMaxTemp ~ Latitude, EastAuClimate, aspect = "xy",
      type = c("p", "a"), ylab = "Temperature (degrees C)")
## (Make a factor with levels in order - by coastal location)
siteNames <- factor(row.names(EastAuClimate),
           levels = row.names(EastAuClimate))
## Plot temperature ranges (as bars), color-coded by RainDays
segplot(siteNames ~ WinterMinTemp + SummerMaxTemp, EastAuClimate,
       level = RainDays, sub = "Color scale: number of rainy days per year",
       xlab = "Temperature (degrees C)",
```

```
main = paste("Typical temperature range and wetness",
           "of coastal Australian cities", sep = "\n"))
## Show Winter and Summer temperature ranges separately
segplot(Latitude ~ WinterMinTemp + SummerMaxTemp, EastAuClimate,
  main = "Average daily temperature ranges \n of coastal Australian sites",
  ylab = "Latitude", xlab = "Temperature (degrees C)",
  par.settings = simpleTheme(lwd = 3, alpha = 0.5),
  key = list(text = list(c("July (Winter)", "February ( Summer)"),lines = list(col = c("blue", "red")),
  panel = function(x, y, z, ..., col) {
     with(EastAuClimate, {
         panel.segplot(WinterMinTemp, WinterMaxTemp, z, ..., col = "blue")
        panel.segplot(SummerMinTemp, SummerMaxTemp, z, ..., col = "red")
     })
  })
## Northern sites have Summer-dominated rainfall;
## Southern sites have Winter-dominated rainfall.
xyplot(SummerRain + WinterRain ~ Latitude, EastAuClimate,
      type = c("p", "a"), auto.key = list(lines = TRUE),
      ylab = "Rainfall (mm / month)")
## Clear days are most frequent in the mid latitudes.
xyplot(RainDays + CloudyDays + ClearDays ~ Latitude, EastAuClimate,
      type = c("p", "a"), auto.key = list(lines = TRUE),
      ylab = "Days per year")
```
ecdfplot *Trellis Displays of Empirical CDF*

#### Description

Conditional displays of Empirical Cumulative Distribution Functions

#### Usage

```
ecdfplot(x, data, ...)
## S3 method for class 'formula'
ecdfplot(x, data,
         prepanel = "prepanel.ecdfplot",
         panel = "panel.ecdfplot",
        ylab,
         ...)
## S3 method for class 'numeric'
ecdfplot(x, data = NULL, xlab, ...)prepanel.ecdfplot(x, f.value = NULL, ...)
```

```
panel.ecdfplot(x, f.value = NULL, type = "s",
               groups = NULL, qtype = 7,
               ref = TRUE,...)
```
# Arguments

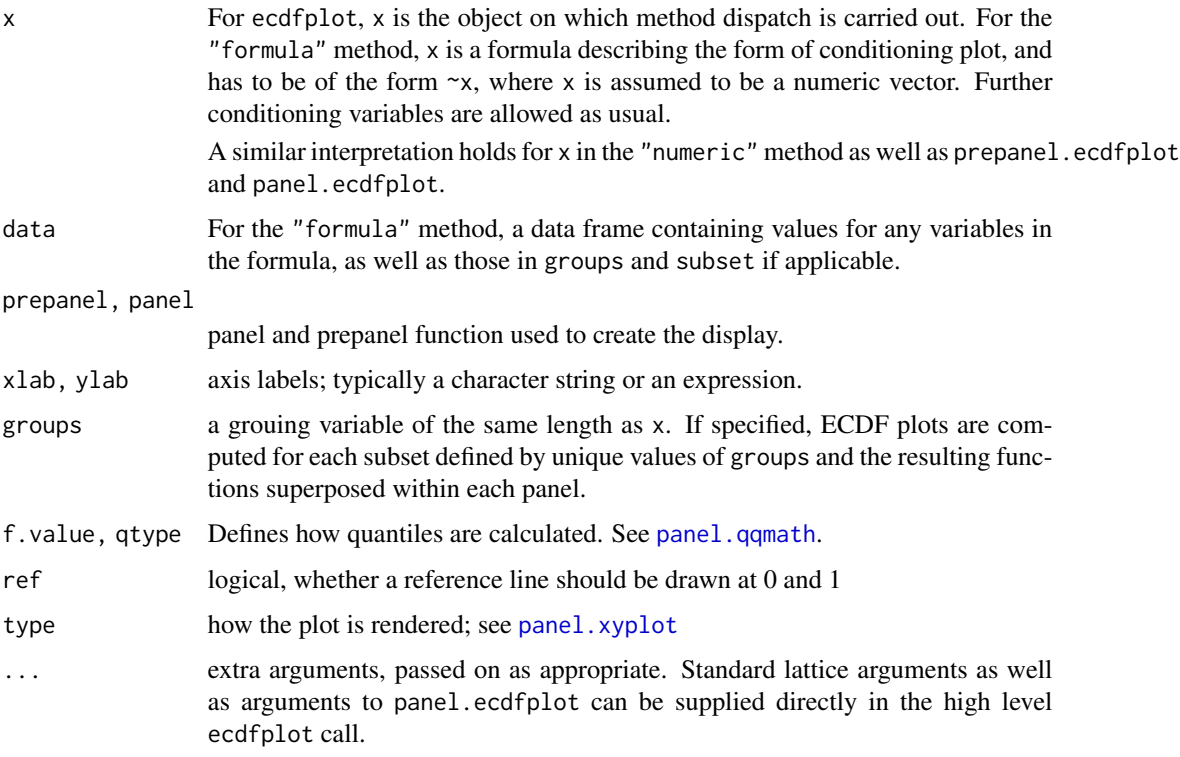

# Value

ecdfplot produces an object of class "trellis". The update method can be used to update components of the object and the print method (usually called by default) will plot it on an appropriate plotting device.

# Author(s)

Deepayan Sarkar <deepayan.sarkar@r-project.org>

#### See Also

[qqmath](#page-0-0) for Quantile plots which are more generally useful, especially when comparing with a theoretical distribution other than uniform. An ECDF plot is essentially a transposed version (i.e., with axes switched) of a uniform quantile plot.

# <span id="page-20-0"></span>ggplot2like.theme 21

### Examples

```
data(singer, package = "lattice")
ecdfplot(~height | voice.part, data = singer)
```
ggplot2like.theme *A ggplot2-like theme for Lattice*

# Description

A theme for Lattice based on some of the default styles used in the ggplot2 package by Hadley Wickham. Specifically, parts of the functions scale\_colour\_hue, scale\_colour\_gradient and theme\_gray were copied. Although superficially similar, the implementation here lacks much of the flexibility of the ggplot2 functions: see <http://had.co.nz/ggplot2/>.

#### Usage

```
ggplot2like(..., n = 6, h = c(0, 360) + 15, l = 65, c = 100,h.start = 0, direction = 1,
            low = "#3B4FB8", high = "#B71B1A", space = "rgb")
ggplot2like.opts()
axis.grid(side = c("top", "bottom", "left", "right"),
          \ldots, ticks = c("default", "yes", "no"),
          scales, components, line.col)
```
#### Arguments

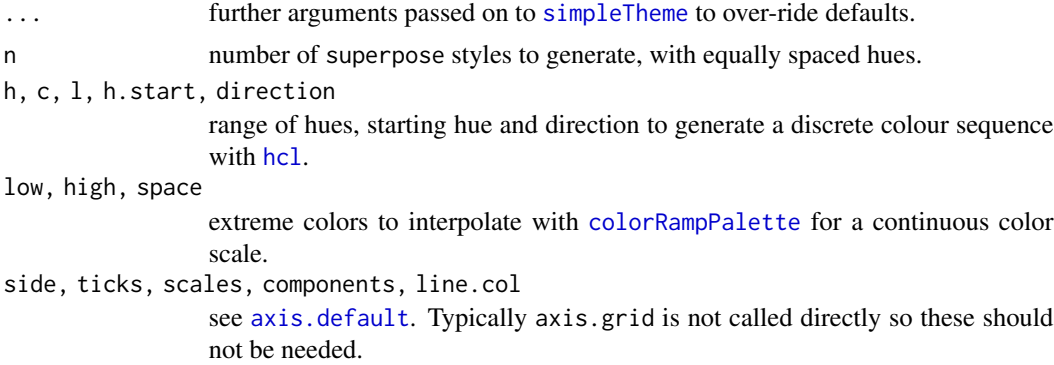

# Value

ggplot2like() produces a list of settings which can be passed as the par.settings argument to a high-level Lattice plot, or to [trellis.par.set](#page-0-0). ggplot2like.opts() produces a list which can be passed as the lattice.options argument to a high-level Lattice plot, or to [lattice.options](#page-0-0).

#### Author(s)

Felix Andrews <felix@nfrac.org>; copied and adapted from **ggplot2** by Hadley Wickham.

#### See Also

the ggplot2 package: <http://had.co.nz/ggplot2/>. [custom.theme](#page-10-1), [scale.components](#page-67-1)

```
set.seed(0)
## basic theme does not include white grid lines
xyplot(exp(1:10) \sim 1:10, type = "b",
   par.settings = ggplot2like())
## add lines for axis ticks with custom axis function
xyplot(exp(1:10) ~ 1:10, type = "b",par.settings = ggplot2like(), axis = axis.grid)
## this can be used together with scale.components
## (minor lines only visible on devices supporting translucency)
xyplot(exp(rnorm(500)) ~ rnorm(500),
   scales = list(y = list(log = TRUE)),yscale.components = yscale.components.log10ticks,
   par.settings = ggplot2like(), axis = axis.grid)
## ggplotlike.opts() specifies axis = axis.grid as well as
## xscale.components.subticks / yscale.components.subticks
xyg <- make.groups(
    "group one" = rnorm(80, 1),
    "group two" = rnorm(80, 5),
    "group three" = rnorm(80, 2))
xyg$x <- rev(xyg$data)
## group styles: specify number of equi-spaced hues
xyplot(data \sim x, xyz, groups = which, auto.key = TRUE,par.settings = ggplot2like(n = 3),
    lattice.options = ggplot2like.opts()) +
 glayer(panel.smoother(...))
## or set it as the default:
opar <- trellis.par.get()
trellis.par.set(ggplot2like(n = 4, h.start = 180))
oopt <- lattice.options(ggplot2like.opts())
bwplot(voice.part \sim height, data = singer)
histogram(rnorm(100))
barchart(Titanic[,,,"No"], main = "Titanic deaths",
```
#### <span id="page-22-0"></span> $gvhd10$  23

```
layout = c(1, 2), auto.key = list(columns = 2))
## reset
trellis.par.set(opar)
lattice.options(oopt)
## axis.grid and scale.components.subticks can be used alone:
## (again, lines for minor ticks need transculency-support to show up)
xyplot(exp(1:10) ~ ~ ~ 1:10, ~ type = "b",lattice.options = ggplot2like.opts(),
    par.settings = list(axis.line = list(col = NA),
        reference.line = list(col = "grey")),
    scales = list(tck = c(\emptyset, \emptyset)))
```
gvhd10 *Flow cytometry data from five samples from a patient*

# Description

Flow cytometry data from blood samples taken from a Leukemia patient before and after allogenic bone marrow transplant. The data spans five visits.

#### Usage

data(gvhd10)

# Format

A data frame with 113896 observations on the following 8 variables.

- FSC.H forward scatter height values
- SSC.H side scatter height values
- FL1.H intensity (height) in the FL1 channel
- FL2.H intensity (height) in the FL2 channel
- FL3.H intensity (height) in the FL3 channel
- FL2.A intensity (area) in the FL2 channel
- FL4.H intensity (height) in the FL4 channel
- Days a factor with levels -6 0 6 13 20 27 34

#### Source

[http://web.archive.org/web/20070427103026/http://www.ficcs.org/software.html#Dat](http://web.archive.org/web/20070427103026/http://www.ficcs.org/software.html#Data_Files)a\_ [Files](http://web.archive.org/web/20070427103026/http://www.ficcs.org/software.html#Data_Files)

#### <span id="page-23-0"></span>References

Brinkman, R.R., et al. (2007). High-Content Flow Cytometry and Temporal Data Analysis for Defining a Cellular Signature of Graft-Versus-Host Disease. *Biology of Blood and Marrow Transplantation* 13–6

#### Examples

```
## Figure 3.4 from Sarkar (2008)
data(gvhd10)
histogram(~log2(FSC.H) | Days, gvhd10, xlab = "log Forward Scatter",
          type = "density", nint = 50, layout = c(2, 4))
```
horizonplot *Plot many time series in parallel*

#### <span id="page-23-1"></span>Description

Plot many time series in parallel by cutting the y range into segments and overplotting them with color representing the magnitude and direction of deviation.

#### Usage

```
horizonplot(x, data, ...)
## Default S3 method:
horizonplot(x, data = NULL, ...,nbands = 3L,
            horizonscale = NA,
            origin = function(y) na.omit(y)[1],
            colorkey = FALSE, legend = NULL,
            panel = panel.horizonplot,
            prepanel = prepanel.horizonplot,
            col.regions = hcl.colors(2 * nbands, palette="RdYlBu"),
            strip = FALSE, strip.left = TRUE,
            par.strip.text = list(cex = 0.6),
            colorkey.digits = 3,
            layout = c(1, NA),
            groups = NULL,
            default.scales =
              list(y = list(relation = "free", axs = "i",draw = FALSE, tick_number = 2))panel.horizonplot(x, y, ..., border = NA,nbands = 3L,
                  col.regions = hcl.colors(2 * nbands, palette="RdYlBu"),
                  origin)
```
# horizonplot 25

prepanel.horizonplot(x, y, ..., horizonscale = NA,  $n$ bands =  $3L$ , origin = function(y)  $na.mit(y)[1])$ 

# Arguments

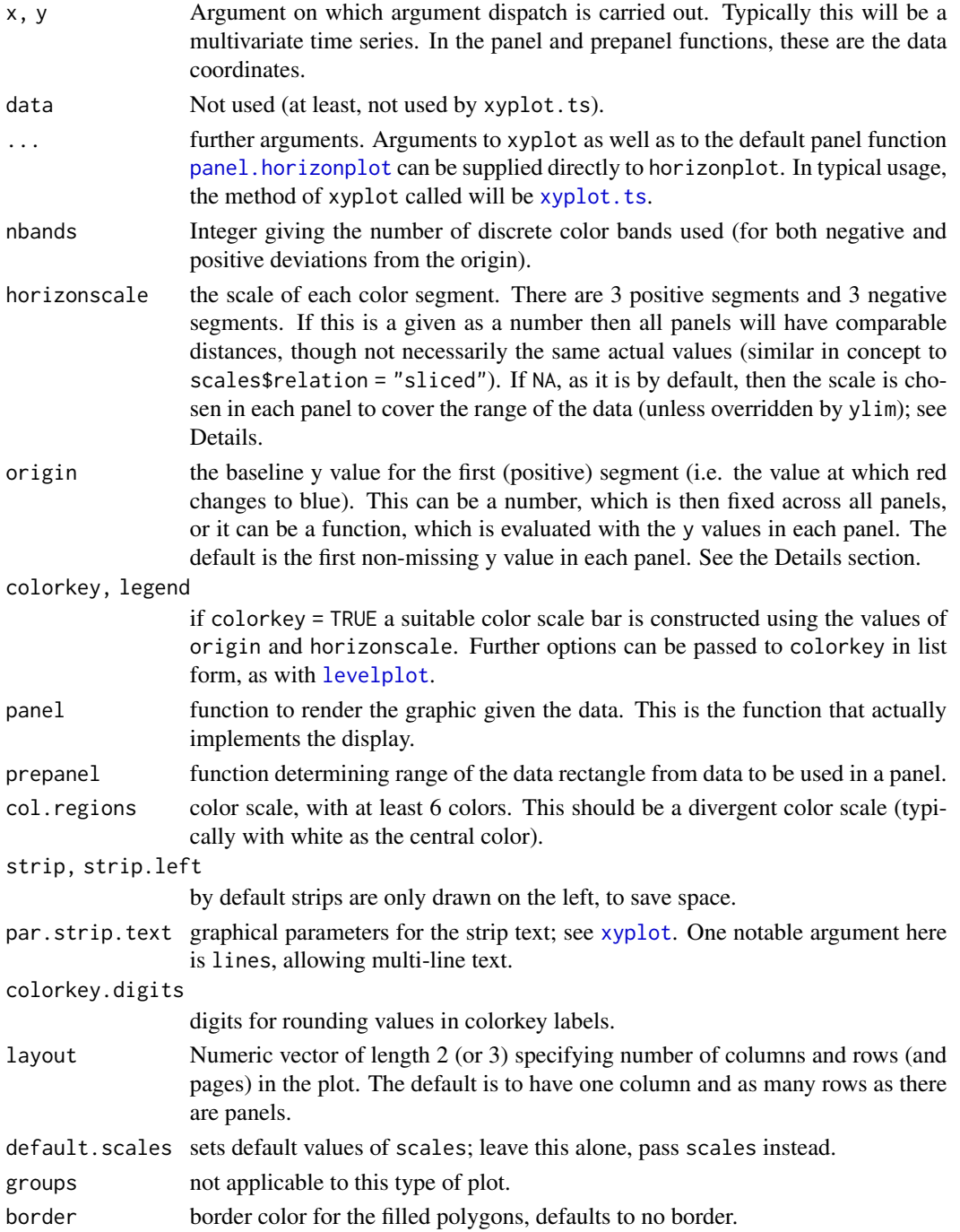

# Details

This function draws time series as filled areas, with modifications to effectively visualise many time series in parallel. Data that would be drawn off the top of each panel is redrawn from the bottom of the panel in a darker color. Values below the origin are inverted and drawn in the opposite color. There are up to three shades (typically in blue) for data above the baseline and up to three shades (typically in red) for data below the baseline. See the article referenced below for an introduction to Horizon plots.

There are three different cases of using this function:

- 1. horizonscale unspecified (default case): then each panel will have different scales, and the colors represent deviations from the origin up to the maximum deviation from the origin in that panel. If origin is specified then that will be constant across panels; otherwise it defaults to the initial value.
- 2. horizonscale specified but origin unspecified: the origin defaults to the initial value in each panel, and colors represent deviations from it in steps of horizonscale (up to 3 steps each way).
- 3. both horizonscale and origin specified: each panel will have the same scales, and colors represent fixed ranges of values.

In each of these cases the colorkey is labelled slightly differently (see examples).

# Value

An object of class "trellis". The [update](#page-0-0) method can be used to update components of the object and the [print](#page-0-0) method (usually called by default) will plot it on an appropriate plotting device.

#### Warning

Note that the y scale in each panel defines the actual origin and scale used. The origin and horizonscale arguments are only used in the prepanel function to choose an appropriate y scale. The ylim argument therefore over-rides origin and horizonscale. This also implies that choices of scales\$y\$relation other than "free" may have unexpected effects, particularly "sliced", as these change the y limits from those requested by the prepanel function.

#### Author(s)

Felix Andrews <felix@nfrac.org>

#### References

Stephen Few (2008). Time on the Horizon. *Visual Business Intelligence Newsletter*, June/July 2008 [http://www.perceptualedge.com/articles/visual\\_business\\_intelligence/time\\_on\\_the\\_](http://www.perceptualedge.com/articles/visual_business_intelligence/time_on_the_horizon.pdf) [horizon.pdf](http://www.perceptualedge.com/articles/visual_business_intelligence/time_on_the_horizon.pdf)

#### See Also

[Lattice](#page-0-0), [xyplot.ts](#page-0-0), [panel.xyarea](#page-58-1)

# horizonplot 27

```
## generate a random time series object with 12 columns
set.seed(1)
dat \le ts(matrix(cumsum(rnorm(200 \star 12)), ncol = 12))
colnames(dat) <- paste("series", LETTERS[1:12])
## show simple line plot first, for reference.
xyplot(data, scales = list(y = "same"))## these layers show scale and origin in each panel...
infolayers <-
 layer(panel.scaleArrow(x = 0.99, digits = 1, col = "grey",
                         srt = 90, cex = 0.7) +
 layer(lim <- current.panel.limits(),
    panel.text(lim$x[1], lim$y[1], round(lim$y[1],1), font = 2,
        cex = 0.7, adj = c(-0.5, -0.5), col = "#9FC8DC"))
## Case 1: each panel has a different origin and scale:
## ('origin' default is the first data value in each series).
horizonplot(dat, layout = c(1,12), colorkey = TRUE) +
 infolayers
## Case 2: fixed scale but different origin (baseline):
## (similar in concept to scales = "sliced")
horizonplot(dat, layout = c(1,12), horizonscale = 10, colorkey = TRUE) +
 infolayers
## Case 3: fixed scale and constant origin (all same scales):
horizonplot(dat, layout = c(1,12), origin = 0, horizonscale = 10, colorkey = TRUE) +
 infolayers
## same effect using ylim (but colorkey does not know limits):
horizonplot(dat, layout = c(1,12), ylim = c(\emptyset, 1\emptyset), colorkey = TRUE) +
  infolayers
## same scales with full coverage of color scale:
horizonplot(dat, layout = c(1,12), origin = 0,
            scales = list(y = list(relation = "same")),
            colorkey = TRUE, colorkey.digits = 1) +
 infolayers
## use ylab rather than strip.left, for readability.
## also shade any times with missing data values.
horizonplot(dat, horizonscale = 10, colorkey = TRUE,
            layout = c(1,12), strip.left = FALSE,
            ylab = list(rev(colnames(dat)), rot = 0, cex = 0.7)) +
 layer_{\text{onel.fill}(col = "gray90"), panel.xblocks(..., col = "white"))
## illustration of the cut points used in the following plot
xyplot(EuStock Markets, scales = list(y = "same"),
```

```
panel = function(x, y, ...) {
   col <-
   c("#B41414","#E03231","#F7A99C","#9FC8DC","#468CC8","#0165B3")
   for (i in c(-3:-1, 2:0)) {
     if (i \ge 0)yi <- pmax(4000, pmin(y, 4000 + 1000 * (i+1)))
     if (i < 0)yi <- pmin(4000, pmax(y, 4000 + 1000 * i))
     panel.xyarea(x, yi, origin = 4000,
       col = col[i+4], border = NA)
    }
   panel.lines(x, y)
   panel.abline(h = 4000, lty = 2)
 })
## compare with previous plot
horizonplot(EuStockMarkets, colorkey = TRUE,
            origin = 4000, horizonscale = 1000) +
 infolayers
## a cut-and-stack plot; use constant y scales!
horizonplot(sunspots, cut = list(n = 23, overlap = 0),
 scales = list(draw = FALSE, y = list(relation = "same")),
 origin = 100, colorkey = TRUE,
 strip.left = FALSE, layout = c(1,23)) +
layer(grid::grid.text(round(x[1]), x = 0, just = "left"))
```
<span id="page-27-1"></span>

layer *Add layers to a lattice plot, optionally using a new data source*

#### Description

A mechanism to add new layers to a trellis object, optionally using a new data source. This is an alternative to modifying the panel function. Note the non-standard evaluation in layer().

#### Usage

```
layer(..., data, magicdots, exclude,
      packets, rows, columns, groups,
      style, force, theme, under, superpose)
layer_{\_}(...)
glayer(...)
glaver_{(...)}## S3 method for class 'trellis'
object + lay
drawLayer(lay, panelArgs = trellis.panelArgs())
```
# Arguments

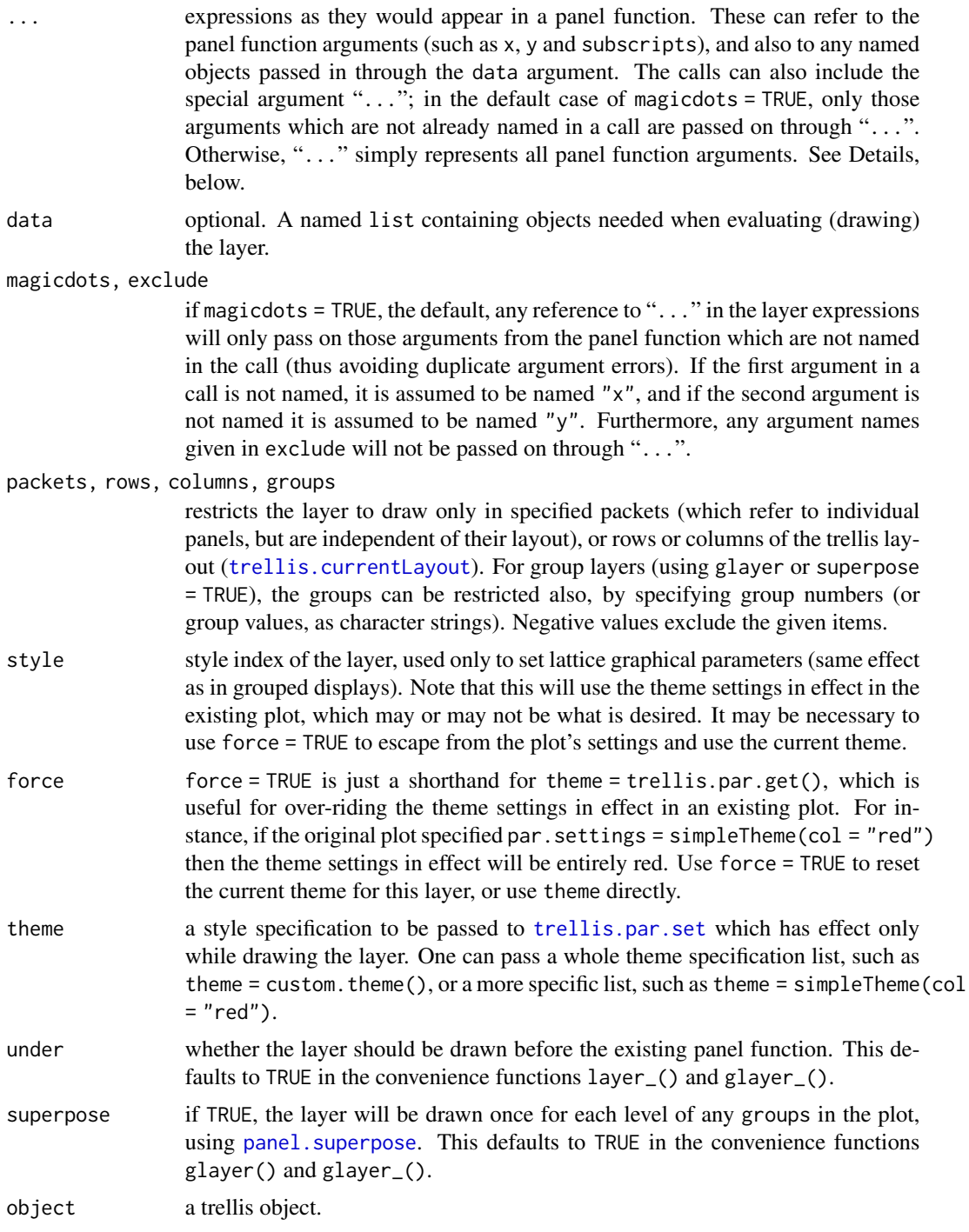

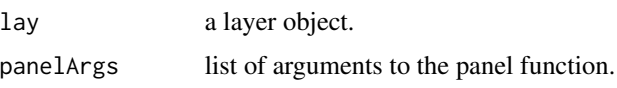

#### Details

The layer mechanism is a method for augmenting a panel function. It allows expressions to be added to the panel function without knowing what the original panel function was. In this way it can be useful for convenient augmentation of trellis plots.

Note that the evaluation used in layer is non-standard, and can be confusing at first: you typically refer to variables as if inside the panel function  $(x, y, etc)$ ; you can usually refer to objects which exist in the global environment (workspace), but it is safer to pass them in by name in the data argument to layer. (And this should not to be confused with the data argument to the original xyplot.)

A simple example is adding a reference line to each panel: layer(panel.refline( $h = 0$ )). Note that the expressions are quoted, so if you have local variables they will need to be either accessible globally, or passed in via the data argument. For example:

layer(panel.refline(h = myVal)) ## if myVal is global

 $layer(panel.refline(h = h), data = list(h = myVal))$ 

Another non-standard aspect is that the special argument "..." will, by default, only pass through those argument not already named. For example, this will over-ride the x argument and pass on the remaining arguments:

 $layer(panel.xyplot(x = jitter(x),...))$ 

The first un-named argument is assumed to be "x", so that is the same as

layer(panel.xyplot(jitter(x),...))

The layer mechanism should probably still be considered experimental.

drawLayer() actually draws the given layer object, applying the panel specification, style settings and so on. It should only be called while a panel is in focus.

The flattenPanel function will construct a human-readable function incorporating code from all layers (and the original panel function). Note that this does not return a usable function, as it lacks the correct argument list and ignores any extra data sources that layers might use. It is intended be edited manually.

# Value

a layer object is defined as a list of expression objects, each of which may have a set of attributes. The result of "adding" a layer to a trellis object (+.trellis) is the updated trellis object.

#### Author(s)

Felix Andrews <felix@nfrac.org>

# See Also

[update.trellis](#page-0-0), [as.layer](#page-2-1) for overlaying entire plots

#### layer 31

```
foo <- xyplot(ozone ~ wind, environmental)
foo
## overlay reference lines
foo \le foo + layer(panel.abline(h = 0)) +
             layer(panel.lmline(x, y, lty = 2))
## underlay a flat color
foo \le- foo + layer(panel.fill(grey(.95)), under = TRUE)
foo
## layers can access the panel function arguments
foo <- foo + layer({ ok <- (y>100);
            panel.text(x[ok], y[ok], y[ok], pos = 1) })
foo
## over-ride arguments by name
foo \le foo +layer(panel.xyplot(y = ave(y, x, FUN = max), type = "a", ...))
foo
## see a sketch of the complete panel function
flattenPanel(foo)
## group layers, drawn for each group in each panel
dotplot(VADeaths, type = "o") +
 glayer(ltext(x[5], y[5], group.value, srt = 40))## a quick way to print out the panel.groups arguments:
dotplot(VADeaths, type = "o") + glayer(str(list(...)))
## layers with superposed styles
xyplot(ozone ~ wind | equal.count(temperature, 2),
      data = environmental) +
  layer(panel.loess(x, y, span = 0.5), style = 1) +
  layer(panel.loess(x, y, span = 1.0), style = 2) +
   layer(panel.key(c("span = 0.5", "span = 1.0"), corner = c(1,.98),lines = TRUE, points = FALSE), packets = 1)
## note that styles come from the settings in effect in the plot,
## which is not always what you want:
xyplot(1:10 \sim 1:10, type = "b", par.settings = simpleTheme(col = "red")) +layer(panel.lines(x = jitter(x, 2), ...)) + ## drawn in red
 layer(panel.lines(x = jitter(x, 2), ...), force = TRUE) ## reset theme
## using other variables from the original `data` object
## NOTE: need subscripts = TRUE in original call!
zoip \leq xyplot(wind \sim temperature | equal.count(radiation, 2),
```

```
data = environmental, subscripts = TRUE)
zoip + layer(panel.points(..., pch = 19,col = grey(1 - ozone[subscripts] / max(ozone))),data = environmental)
## restrict drawing to specified panels
barchart(yield \sim variety | site, data = barley,
        groups = year, layout = c(1,6), as.table = TRUE,
        scales = list(x = list(root = 45))) +layer(ltext(tapply(y, x, max), lab = abbreviate(levels(x)),
     pos = 3), rows = 1)## example of a new data source
qua <- xyplot(lat ~ long | cut(depth, 2), quakes,
   aspect = "iso", pch = ".", cex = 2)
qua
## add layer showing distance from Auckland
newdat <- with(quakes, expand.grid(
            gridlat = seq(min(lat), max(lat), length = 60),
            gridlon = seq(min(long), max(long), length = 60))newdat$dist <- with(newdat, sqrt((gridlat - -36.87)^2 +
                                 (gridlon - 174.75)^2))
qua + layer_(panel.contourplot(x = gridlon, y = gridlat, z = dist,
  contour = TRUE, subscripts = TRUE), data = newdat)
```
<span id="page-31-1"></span>

mapplot *Trellis displays on Maps a.k.a. Choropleth maps*

#### Description

Produces Trellis displays of numeric (and eventually categorical) data on a map. This is largely meant as a demonstration, and users looking for serious map drawing capabilities should look elsewhere (see below).

#### Usage

```
mapplot(x, data, ...)
## S3 method for class 'formula'
mapplot(x, data, map, outer = TRUE,prepanel = prepanel.mapplot,
       panel = panel.mapplot,
       aspect = "iso",
       legend = NULL,breaks, cuts = 30,
       colramp = colorRampPalette(hcl.colors(n = 11, palette = "Spectral")),
```
#### mapplot 33

```
colorkey = TRUE,
        ...)
prepanel.mapplot(x, y, map, ...)
panel.mapplot(x, y, map, breaks, colramp, exact = FALSE, lwd = 0.5, ...)
```
# Arguments

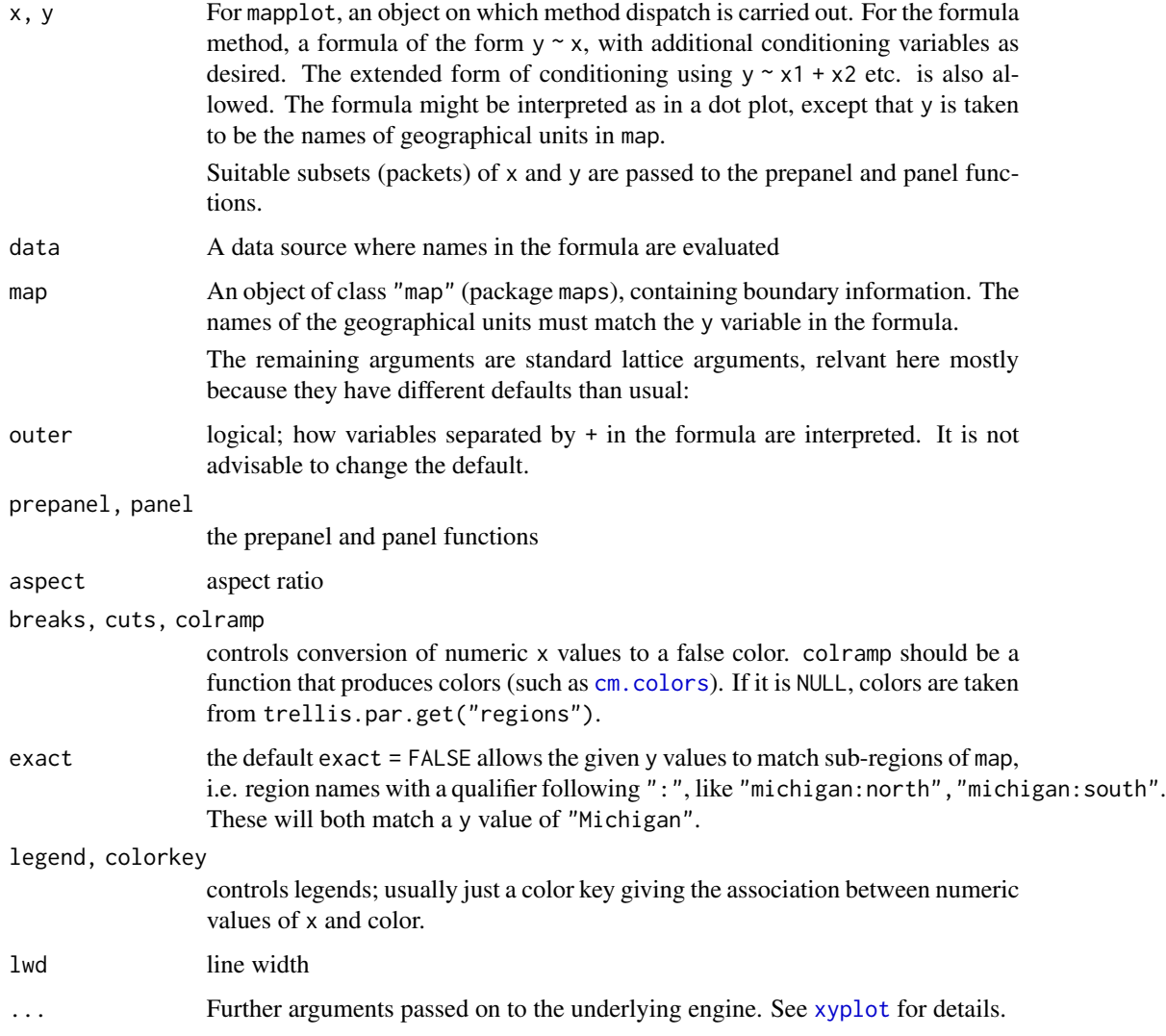

# Value

An object of class "trellis".

#### Note

This function is meant to demonstrate how maps can be incorporated in a Trellis display. Users seriously interested in geographical data should consider using software written by people who know what they are doing.

#### Author(s)

Deepayan Sarkar

#### References

[http://en.wikipedia.org/wiki/Choropleth\\_map](http://en.wikipedia.org/wiki/Choropleth_map)

### See Also

[Lattice](#page-0-0)

#### Examples

```
library(maps)
library(mapproj)
```
## Note: Alaska, Hawaii and others are not included in county map; ## this generates warnings with both USCancerRates and ancestry.

```
data(USCancerRates)
```

```
suppressWarnings(print(
mapplot(rownames(USCancerRates) ~ log(rate.male) + log(rate.female),
       data = USCancerRates,
       map = map("county", plot = FALSE, fill = TRUE,projection = "mercator"))
```

```
))
```

```
suppressWarnings(print(
mapplot(rownames(USCancerRates) ~ log(rate.male) + log(rate.female),
        data = USCancerRates,
        map = map("county", plot = FALSE, fill = TRUE,
                  projection = "tetra"),
        scales = list(draw = FALSE))
```

```
))
```

```
data(ancestry)
```

```
county.map <-
   map('county', plot = FALSE, fill = TRUE,
        projection = "azequalarea")
```

```
## set a sequential color palette as current theme, and use it
opar <- trellis.par.get()
trellis.par.set(custom.theme(region = rev(hcl.colors(9, "Purp")),
```

```
alpha.line = (0.5))
suppressWarnings(print(
mapplot(county \sim log10(population), ancestry, map = county.map,
   colramp = NULL, border = "transparent")
))
trellis.par.set(opar)
## Not run:
## this may take a while (should get better area records)
county.areas <-
    area.map(county.map, regions = county.map$names, sqmi = FALSE)
ancestry$density <-
    with(ancestry, population / county.areas[as.character(county)])
mapplot(county \sim log(density), ancestry,
        map = county.map, border = NA,
        colramp = colorRampPalette(c("white", "black")))
```
## End(Not run)

<span id="page-34-1"></span>marginal.plot *Display marginal distributions*

#### Description

Display marginal distributions of several variables, which may be numeric and/or categorical, on one plot.

#### Usage

```
marginal.plot(x,
              data = NULL,groups = NULL,
              reorder = lis.table(x),
              plot.points = FALSE,
              ref = TRUE, cut = 0,origin = 0,
              xlab = NULL, ylab = NULL,
              type = c("p", if (is.null(groups)) "h"),...,
              subset = TRUE,
              as.table = TRUE,
              subscripts = TRUE,
              default.scales = list(
```

```
relation = "free",abbreviate = TRUE, minlength = 5,
  rot = 30, cex = 0.75, tick.number = 3,
  y = list(draw = FALSE)),layout = NULL,
lattice.options = list(
 layout.heights = list(
   axis.xlab.padding = list(x = 0),
   xlab(key.padding = list(x = 0))))
```
# Arguments

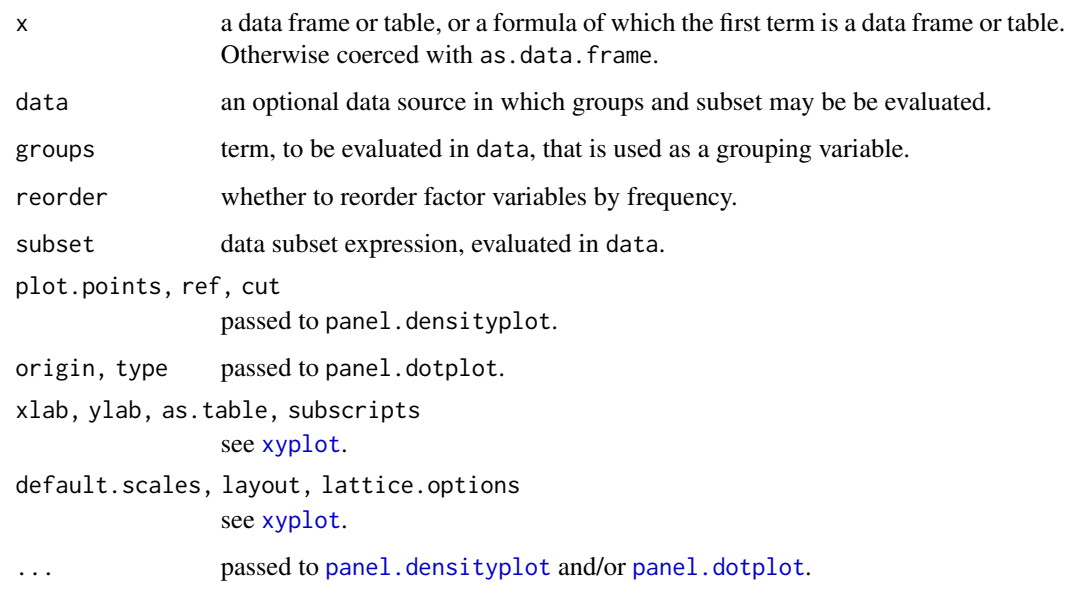

# Details

In the case of mixed numeric and categorical variables, the trellis objects from dotplot() and densityplot() are merged.

# Value

a trellis object.

# Author(s)

Felix Andrews <felix@nfrac.org>

#### See Also

[panel.dotplot](#page-0-0), [panel.densityplot](#page-0-0)
# panel.2dsmoother 37

### Examples

```
enviro <- environmental
## make an ordered factor (so it will not be reordered)
enviro$smell <- cut(enviro$ozone, breaks = c(0, 30, 50, Inf),
   labels = c("ok", "hmmm", "yuck"), ordered = TRUE)marginal.plot(enviro)
## using groups
enviro$is.windy <- factor(enviro$wind > 10,
    levels = c(TRUE, FALSE), labels = c("window", "calm"))marginal.plot(enviro[,1:5], data = enviro, groups = is.windy,
   auto.key = list(lines = TRUE))
## support for tables
marginal.plot(Titanic)
## table with groups
marginal.plot(~ Titanic, data = Titanic, groups = Survived,
    type = nb", auto.key = list(title = "Survived?"))
```
panel.2dsmoother *Plot a smooth approximation of z over x and y.*

#### Description

Plot a smooth approximation, using [loess](#page-0-0) by default, of one variable (z) against two others (x and y).

This panel function should be used with a [levelplot](#page-0-0).

#### Usage

```
panel.2dsmoother(x, y, z, subscripts = TRUE,
    form = z \sim x * y, method = "loess", ...,
    args = list(), n = 100
```
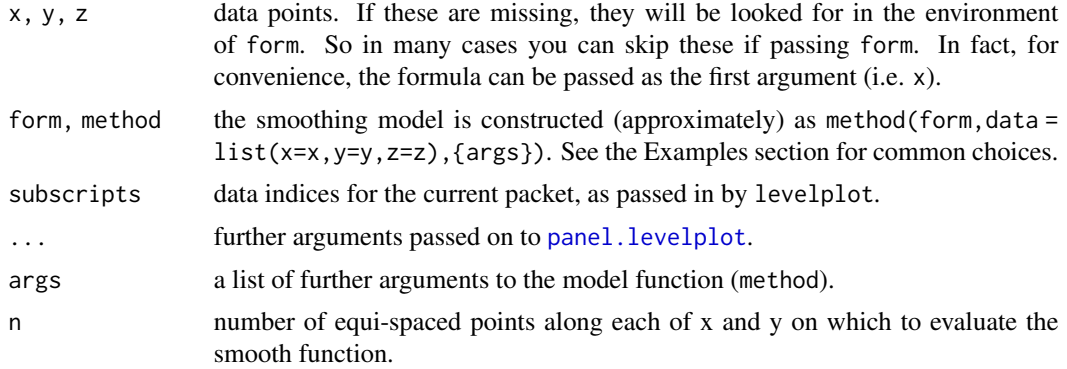

# Details

This should work with any model function that takes a formula argument, and has a predict method argument.

## Author(s)

Felix Andrews <felix@nfrac.org>

### See Also

[loess](#page-0-0), [panel.smoother](#page-50-0)

#### Examples

```
set.seed(1)
xyz \leq -\text{data}.frame(x = norm(100), y = norm(100))xyz$z \leftarrow with(xyz, x * y + rnorm(100, sd = 1))levelplot(z \sim x * y, xyz, panel = panel.2dsmoother)
## showing data points on the same color scale
levelplot(z ~ ~ x ~ * ~ y, ~ xyz,panel = panel.levelplot.points, cex = 1.2) +
 layer_{\text{0}}(panel.2dsmoother(..., n = 200))## simple linear regression model
levelplot(z \sim x * y, xyz,
          panel = panel.levelplot.points) +
 layer_(panel.2dsmoother(..., method = "lm"))
## GAM smoother with smoothness by cross validation
if (require("mgcv"))
 levelplot(z \sim x * y, xyz, panel = panel.2dsmoother,
            form = z \sim s(x, y), method = "gam")
```
panel.3dmisc *Miscellanous panel utilities for three dimensional Trellis Displays*

#### Description

Miscellanous panel functions for use with three dimensional Lattice functions such as cloud and wireframe

### Usage

```
panel.3dbars(x, y, z,
             rot.mat = diag(4), distance,
             xbase = 1, ybase = 1,
```

```
xlim, xlim.scaled,
             ylim, ylim.scaled,
             zlim, zlim.scaled,
             zero.scaled,
             col = "black",
             lty = 1, lwd = 1,alpha,
             ...,
             col.facet = "white",
             alpha.facet = 1)
panel.3dpolygon(x, y, z, rot.mat = diag(4), distance,
                xlim.scaled,
                ylim.scaled,
                zlim.scaled,
                zero.scaled,
                col = "white",border = "black",
                font, fontface,
                ...)
panel.3dtext(x, y, z, labels = seq_along(x),
             rot.mat = diag(4), distance, \ldots)
```
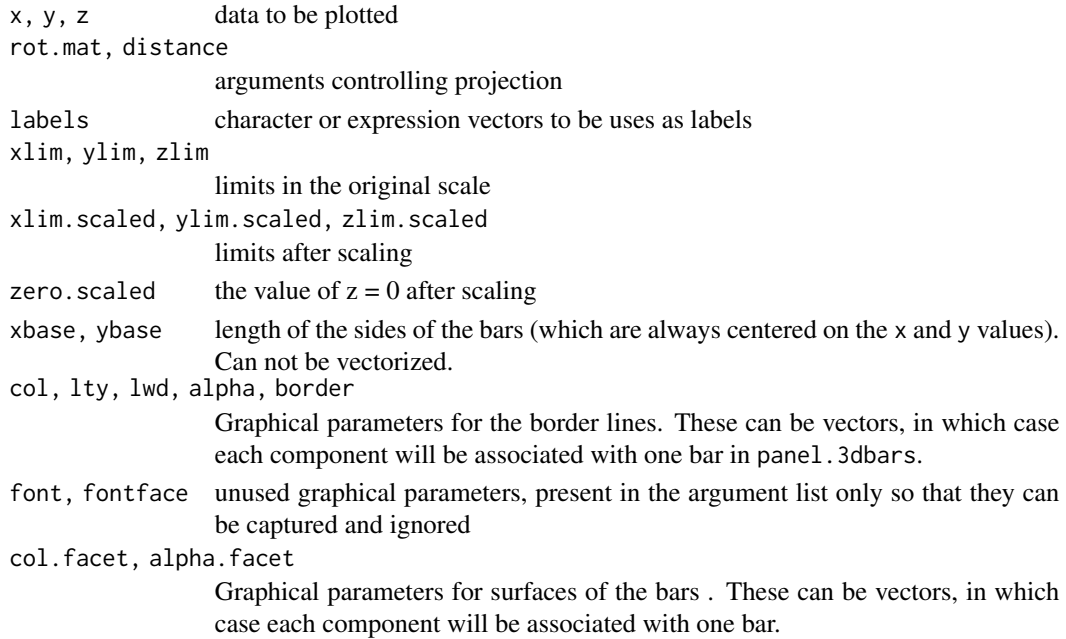

... extra arguments, passed on as appropriate.

#### Details

panel.3dbars and panel.3dpolygon are both suitable for use as (components of) the panel.3d.cloud argument of panel.cloud. The first one produces three dimensional bars, and the second one draws three dimensional polygons.

# Author(s)

Deepayan Sarkar <deepayan.sarkar@gmail.com>

# See Also

[cloud](#page-0-0), [panel.cloud](#page-0-0)

panel.aspect =  $0.5$ )

```
library(lattice)
cloud(VADeaths, panel.3d.cloud = panel.3dbars,
      col.facet = "grey", xbase = 0.4, ybase = 0.4,
      screen = list(z = 40, x = -30))cloud(VADeaths, panel.3d.cloud = panel.3dbars,
      xbase = 0.4, ybase = 0.4, zlim = c(0, \text{max(VAPeaths)}),scales = list(arrows = FALSE, just = "right"), xlab = NULL, ylab = NULL,
      col.facet = level.colors(VADeaths, at = do.breaks(range(VADeaths), 20),
                               col.regions = terrain.colors,
                               colors = TRUE),
      colorkey = list(col = terrain.colors, at = do.breaks(range(VADeaths), 20)),
      screen = list(z = 40, x = -30))cloud(as.table(prop.table(Titanic, margin = 1:3)[,,,2]),
      type = c("p", "h"),
      zlab = "Proportion\nSurvived",
      panel.3d.cloud = panel.3dbars,
      xbase = 0.4, ybase = 0.4,
      aspect = c(1, 0.3),scales = list(distance = 2),
```
# Description

A lattice panel function that computes and draws a confidence ellipsoid from bivariate data, possibly grouped by a third variable.

# Usage

```
panel.ellipse(x, y, groups = NULL,
              level = 0.68, segments = 50, robust = FALSE,
              center.pch = 3, center.cex = 2, ...,
              type, pch, cex)
```
# Arguments

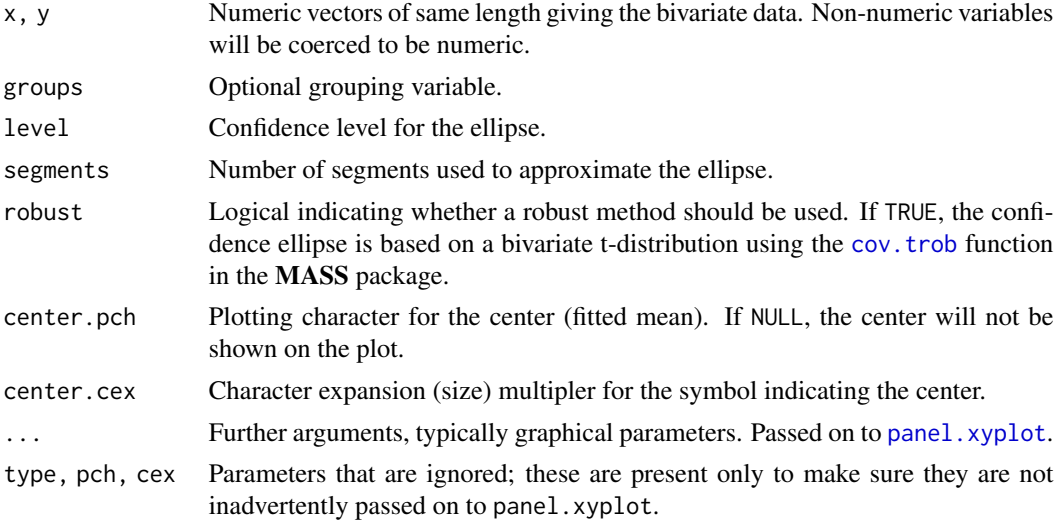

### Author(s)

Deepayan Sarkar, extending code contributed by Michael Friendly.

```
xyplot(Sepal.Length ~ Petal.Length, groups=Species,
      data = iris, scales = "free",
      par.settings = list(superpose.symbol = list(pch=c(15:17)),
                          superpose.line = list(lwd=2, lty=1:3)),
      panel = function(x, y, ...) {
          panel.xyplot(x, y, ...)
```

```
panel.ellipse(x, y, ...)
      },
      auto.key = list(x = .1, y = .8, corner = c(0, 0)))## Without groups
xyplot(Sepal.Length ~ Petal.Length,
      data = iris, scales = "free",
      par.settings = list(plot.symbol = list(cex = 1.1, pch=16)),
      panel = function(x, y, ...) {
          panel.xyplot(x, y, ...)
          panel.ellipse(x, y, lwd = 2, ...)
      },
      auto.key = list(x = .1, y = .8, corner = c(0, 0)))## With conditioning
xyplot(Sepal.Length ~ Petal.Length | Species,
      data = iris, scales = "free",
      par.settings = list(plot.symbol = list(cex = 1.1, pch=16)),
      layout=c(2,2),
      panel = function(x, y, ...)panel.xyplot(x, y, ...)
          panel.ellipse(x, y, lwd = 2, ...)
      },
      auto.key = list(x = .6, y = .8, corner = c(0, 0)))## Compare classical with robust
xyplot(Sepal.Length ~ Petal.Length | Species,
      data = iris, scales = "free",
      par.settings = list(plot.symbol = list(cex = 1.1, pch=16)),layout=c(2,2),
      panel = function(x, y, ...) {
          panel.xyplot(x, y, ...)
          panel.ellipse(x, y, lwd = 2, ...)
          panel. ellipse(x, y, lwd = 2, col="red", robust=True, ...)})
```
panel.key *Draw a simple key inside a panel of a lattice plot.*

### Description

Draw a [simpleKey](#page-0-0) inside a panel of a lattice plot.

### Usage

```
panel.key(text, ..., corner = c(0, 1), x = corner[1], y = corner[2])
```
## panel.lmlineq 43

#### **Arguments**

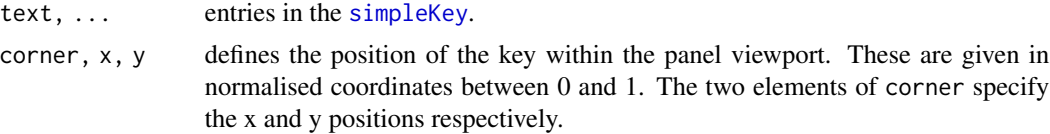

### See Also

[simpleKey](#page-0-0), [draw.key](#page-0-0), [xyplot](#page-0-0)

# Examples

```
xyplot(ozone ~ wind | equal.count(temperature, 2),
      data = environmental) +
  layer(panel.loess(x, y, span = 0.5), style = 1) +
  layer(panel.loess(x, y, span = 1.0), style = 2) +
  layer(panel.key(c("span = 0.5", "span = 1.0"), corner = c(1, .98),lines = TRUE, points = FALSE), packets = 1)
```
panel.lmlineq *Draw a line with a label, by default its equation*

#### Description

This is an extension of the panel functions panel. abline and panel. Imline to also draw a label on the line. The default label is the line equation, and optionally the R squared value of its fit to the data points.

### Usage

```
panel.ablineq(a = NULL, b = 0,
              h = NULL, v = NULL,reg = NULL, coef = NULL,
              pos = if (rotate) 1 else NULL,
              offset = 0.5, adj = NULL,
              at = 0.5, x, y,rotate = FALSE, str = 0,label = NULL,varNames = alist(y = y, x = x),
              varStyle = "italic",
              fontfamily = "serif",
              digits = 3,
              r.squared = FALSE, sep = ", ", sep.end = "",col, col.text, col.line,
              ..., reference = FALSE)
```
panel.lmlineq(x, y, ...)

# Arguments

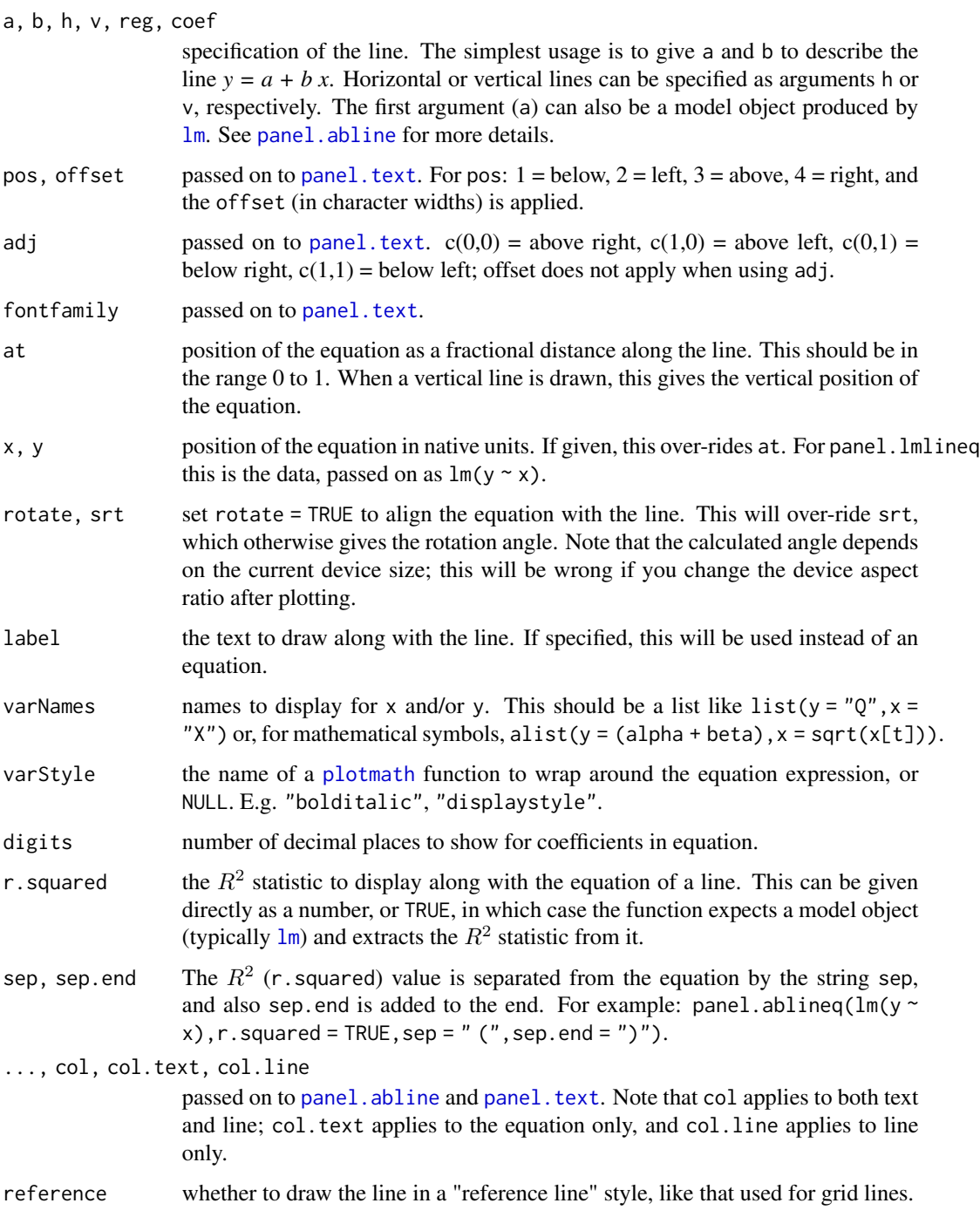

# Details

The equation is constructed as an expression using [plotmath](#page-0-0).

# panel.lmlineq 45

### Author(s)

Felix Andrews <felix@nfrac.org>

### See Also

[panel.abline](#page-0-0), [panel.text](#page-0-0), [lm](#page-0-0), [plotmath](#page-0-0)

```
set.seed(0)
xsim < -rnorm(50, mean = 3)ysim <- (0 + 2 * x \sin) * (1 + r \arccos(50, \text{sd} = 0.3))## basic use as a panel function
xyplot(ysim ~ xsim, panel = function(x, y, ...)panel.xyplot(x, y, ...)
  panel.ablineq(a = 0, b = 2, adj = c(0,1))
  panel.lmlineq(x, y, adj = c(1,0), lty = 2,
                colline = "grey", digits = 1)})
## using layers:
xyplot(ysim^2 ~ xsim) +
  layer(panel.ablineq(lm(y \sim x, subset = x \leq 3),
    varNames = alist(y = y^2, x = x[x <= 3]), pos = 4))
## rotated equation (depends on device aspect at plotting time)
xyplot(ysim ~ xsim) +
  layer(panel.ablineq(lm(y \sim x), rotate = TRUE, at = 0.8))
## horizontal and vertical lines
xyplot(ysim ~ xsim) +
  layer(panel.ablineq(v = 3, pos = 4, at = 0.1, lty = 2,
                      label = "3.0 (critical value)") +layer(panel.ablineq(h = mean(ysim), pos = 3, at = 0.15, lty = 2,
                      varNames = alist(y = plain(mean)(y))))## using layer styles, r.squared
xyplot(ysim ~ xsim) +
  layer(panel.ablineq(lm(y \sim x), r.sq = TRUE,
                      at = 0.4, adj=0:1), style = 1) +
  layer(panel.ablineq(lm(y \sim x + 0), r.sq = TRUE,
                      at = 0.6, adj=0:1), style = 2)
## alternative placement of equations
xyplot(ysim ~ xsim) +
  layer(panel.ablineq(lm(y \sim x), r.sq = TRUE, rot = TRUE,
                      at = 0.8, pos = 3), style = 1) +
  layer(panel.ablineq(lm(y \sim x + \emptyset), r.sq = TRUE, rot = TRUE,
                      at = 0.8, pos = 1), style = 2)
update(trellis.last.object(),
```

```
auto.key = list(text = c("intercept", "no intercept"),points = FALSE, lines = TRUE))
```
panel.qqmath.tails *Approximate distribution in qqmath but keep points on tails.*

#### Description

Panel function for [qqmath](#page-0-0) to reduce the number of points plotted by sampling along the specified distribution. The usual method for such sampling is to use the  $f$ . value argument to panel. qqmath. However, this panel function differs in two ways: (1) a specified number of data points are retained (not interpolated) on each tail of the distribution. (2) the sampling is evenly spaced along the specified distribution automatically (whereas f.value = ppoints(100) is evenly spaced along the uniform distribution only).

*This function is deprecated as of* lattice *0.18-4 (available for R 2.11.0). Use the* tails.n *argument of* [panel.qqmath](#page-0-0) *instead.*

# Usage

 $panel.qqmath.html.tails(x, f.value = NULL, distribution = qnorm,$ groups =  $NULL, ..., approx.n = 100, tails.n = 10)$ 

### Arguments

x, f.value, distrib[ution, groups](#page-0-0)

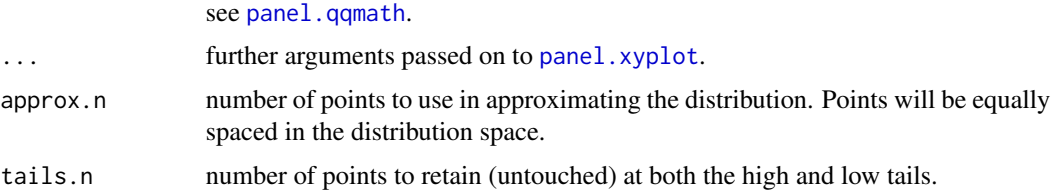

#### Author(s)

Felix Andrews <felix@nfrac.org>

#### See Also

[panel.qqmath](#page-0-0) which should be used instead (as of lattice 0.18-4).

### Examples

## see ?panel.qqmath

<span id="page-46-0"></span>

# Description

Plot a quantile regression line with standard error bounds, using the quantreg package. This is based on the [stat\\_quantile](#page-0-0) function from ggplot2.

#### Usage

```
panel.quantile(x, y, form = y \sim x, method = "rq", ...,
    tau = 0.5, ci = FALSE, ci.type = "default", level = 0.95,
    n = 100, col = plotu. line<sup>6</sup>col, col.set = col,
    lty = plot.line$lty, lwd = plot.line$lwd,
    alpha = plotuine$alpha, alpha.se = 0.25, border = NA,
    superpose = FALSE,
    ## ignored: ##
    subscripts, group.number, group.value,
    type, col.line, col.symbol, fill,
   pch, cex, font, fontface, fontfamily)
```
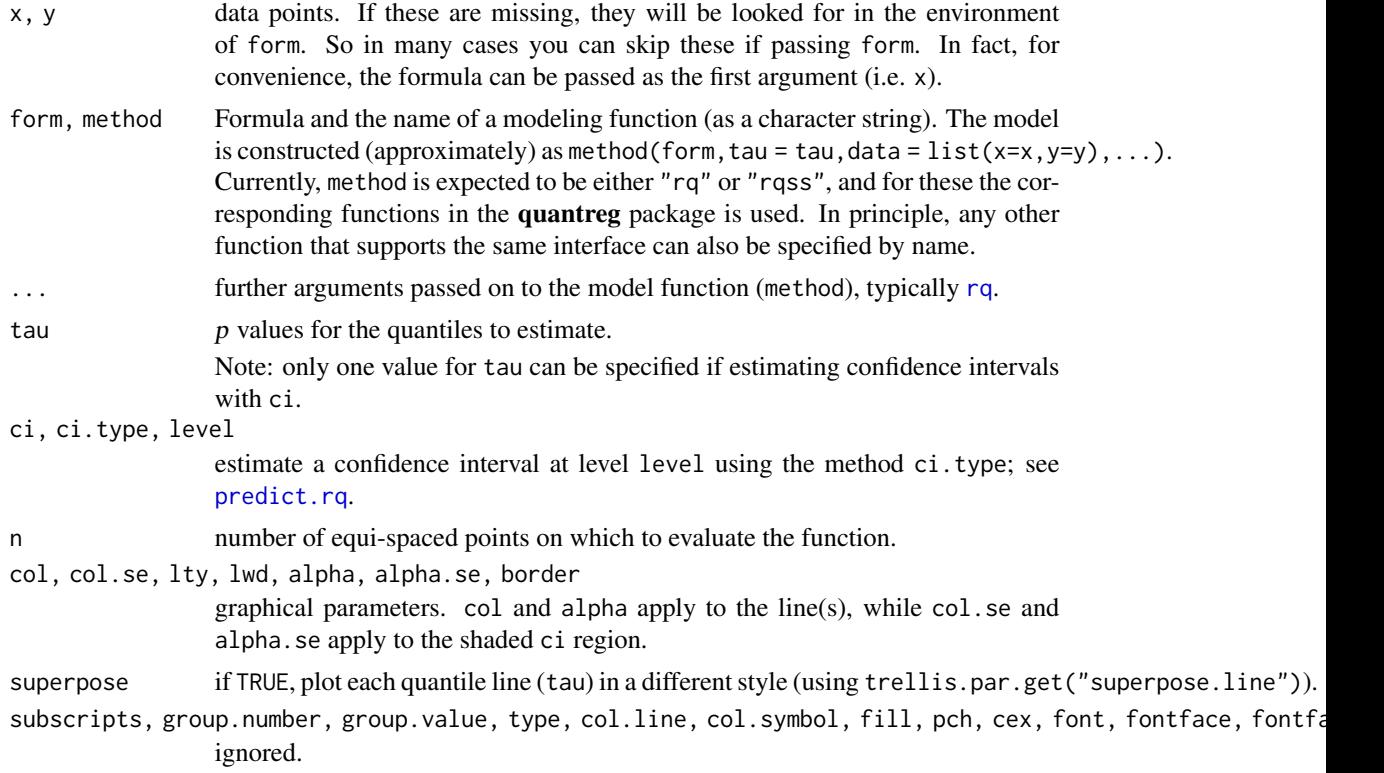

It is recommended to look at vignette("rq",package="quantreg").

#### Author(s)

Felix Andrews <felix@nfrac.org>

Based on [stat\\_quantile](#page-0-0) by Hadley Wickham.

#### See Also

[rq](#page-0-0), [panel.smoother](#page-50-0), [stat\\_quantile](#page-0-0)

#### Examples

```
## library("quantreg")
set.seed(1)
xy \leq data. frame(x = runif(100), y = rt(100, df = 5))
xyplot(y \sim x, xy) +layer(panel.quantile(x, y, tau = c(.95, .5, .05)))
if (require("splines")) {
    xyplot(y \sim x, xy) +layer(panel.quantile(y \sim ns(x, 3), tau = 0.9))
    xyplot(y \sim x, xy) +layer(panel.quantile(y \sim ns(x, 3), tau = 0.9, ci = TRUE))
}
xyplot(y \sim x, xy) +layer(panel.quantile(x, y, tau = c(.5, .9, .1), superpose = TRUE))
update(trellis.last.object(),
       auto.key = list(text = paste(c(50, 90, 10), "% quantile"),points = FALSE, lines = TRUE))
xyplot(y ~ x, xy) +
    layer(panel.quantile(y \sim qss(x, lambda=1), method = "rqss"))
```
panel.scaleArrow *Draw a scale bar as an arrow, labelled with its length in plot units.*

### Description

Draw a scale bar as an arrow, labelled with its length in plot units.

# panel.scaleArrow 49

# Usage

```
panel.scaleArrow(x = unit(0:1, "npc"), y = unit(0:1, "npc"),default.units = "npc",
                digits = 0, append = "", label = NULL,
                angle = 30, length = 0.5, unit = "char",
                 type = "open", ends = "both",
                 ...,
                col = add.line$col, fill = col, alpha = add.line$alpha,
                lty = add.line$lty, lwd = add.line$lwd,
                col.text = add.text$col, alpha.text = add.text$alpha)
```
# Arguments

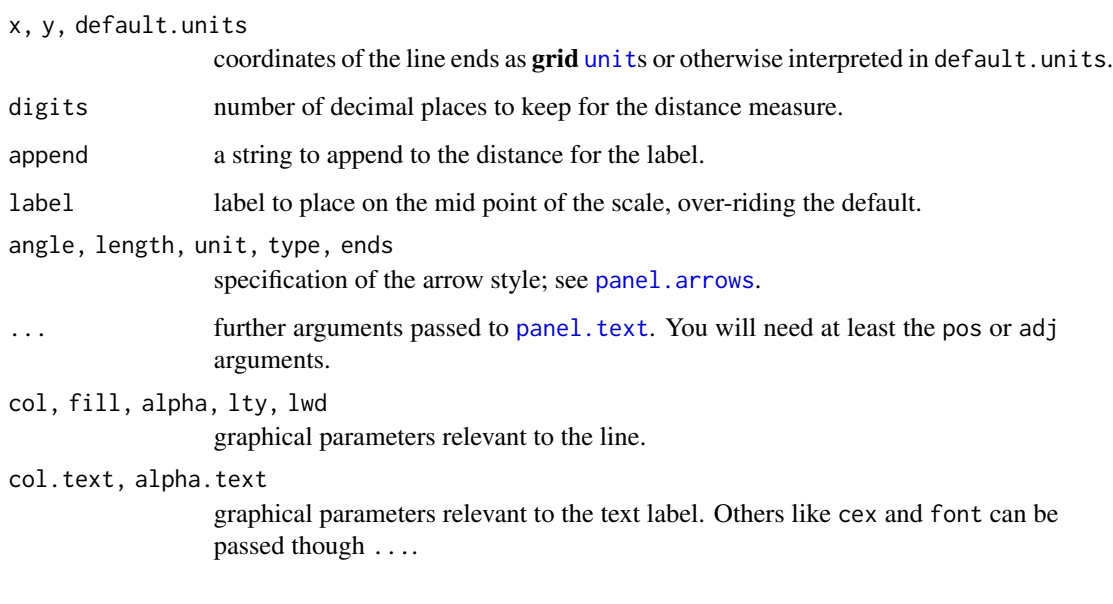

# Author(s)

Felix Andrews <felix@nfrac.org>

# See Also

[panel.abline](#page-0-0), [grid.text](#page-0-0)

```
xyplot(EuStockMarkets) +
 layer(panel.scaleArrow(x = 0.99, append = " units",
         col = "grey", str = 90, cex = 0.8)
```
<span id="page-49-0"></span>

# Description

Draws line segments or rectangles. Mainly intended to be used in conjunction with the segplot function.

## Usage

```
prepanel.segplot(x, y, z, subscripts, horizontal = TRUE, ...)
panel.segplot(x, y, z, level = NULL, subscripts,
              at,
              draw.bands = is.factor(z),
              col, alpha,
              lty, lwd,
              border,
              col.symbol = col, alpha.symbol = alpha,
              col.regions = regions$col,
              band.height = 0.6,
              horizontal = TRUE,
              ...,
              segments.fun = panel.segments,
              centers = NULL,
              pch = 16)
```
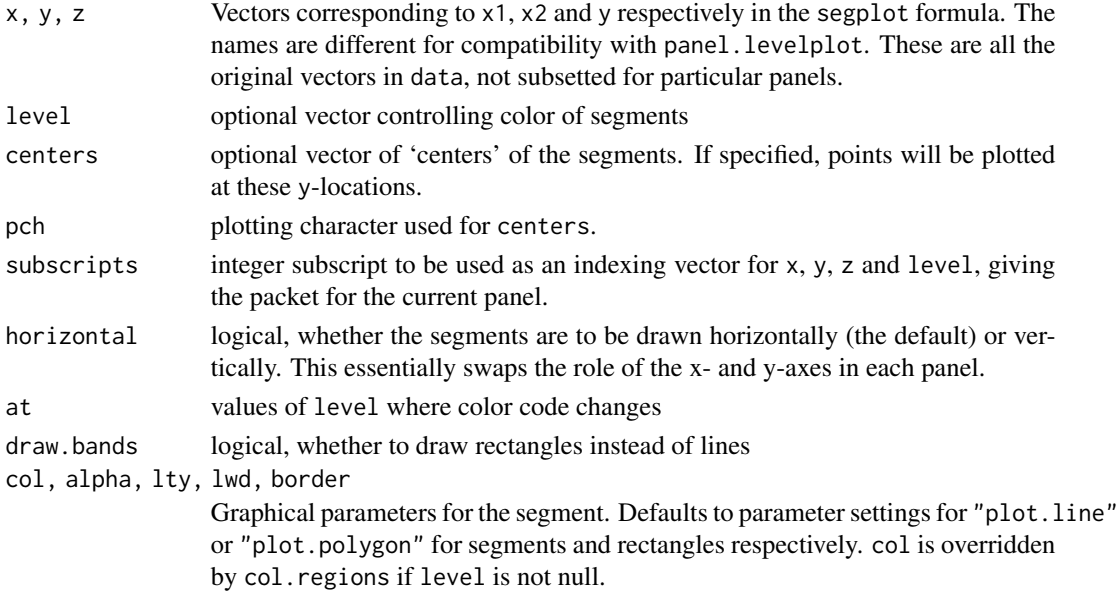

### panel.smoother 51

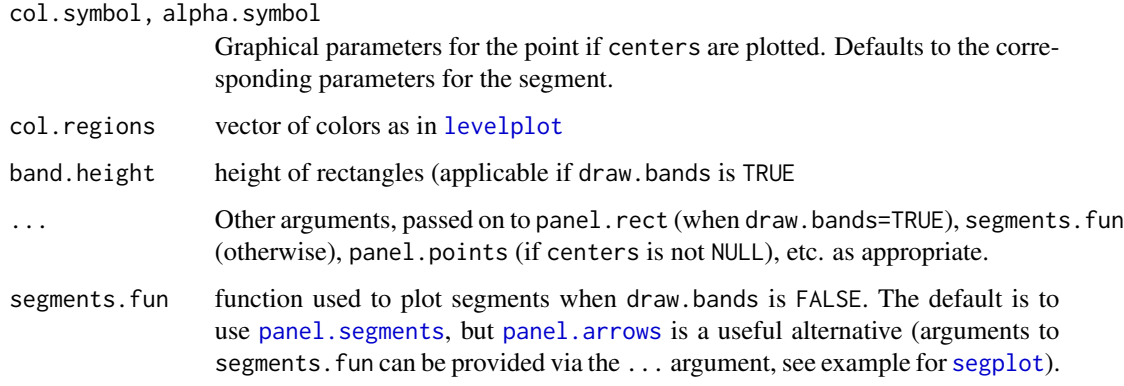

# Value

For prepanel.segplot a list with components xlim and ylim.

## Author(s)

Deepayan Sarkar <deepayan.sarkar@r-project.org>

#### See Also

[segplot](#page-69-0)

<span id="page-50-0"></span>panel.smoother *Plot a smoothing line with standard error bounds.*

### Description

Plot a smoothing line with standard error bounds. This is based on the [stat\\_smooth](#page-0-0) function from ggplot2.

#### Usage

```
panel.smoother(x, y, form = y \sim x, method = "loess", ...,
   se = TRUE, level = 0.95, n = 100,col = plot.line$col, col.se = col,
   lty = plot.line$lty, lwd = plot.line$lwd,
   alpha = plotuine$alpha, alpha.se = 0.25, border = NA,
   ## ignored: ##
   subscripts, group.number, group.value,
   type, col.line, col.symbol, fill,
   pch, cex, font, fontface, fontfamily)
```
#### Arguments

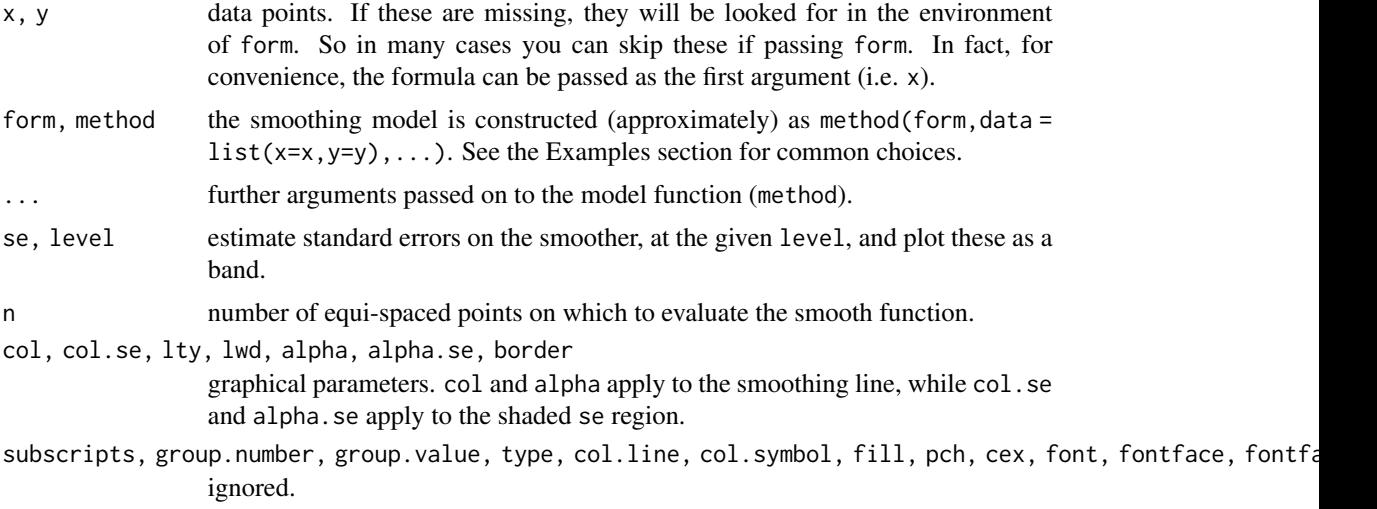

# Details

This should work with any model function that takes a formula argument, and has a predict method with a se argument.

# Author(s)

Felix Andrews <felix@nfrac.org>

Based on [stat\\_smooth](#page-0-0) by Hadley Wickham.

### See Also

[panel.loess](#page-0-0), [panel.quantile](#page-46-0), [stat\\_smooth](#page-0-0)

```
set.seed(1)
xy \leftarrow data . frame(x = runif(100),y = rt(100, df = 5),
                 y2 = rt(100, df = 5) + 1)xyplot(y \sim x, xy, panel = function(...) {
       panel.xyplot(...)
       panel.smoother(..., span = 0.9)
})
## per-group layers with glayer (pass `...` to get styles)
xyplot(y + y2 ~ ~ x, ~ xy) +glayer(panel.smoother(...))
## natural spline with 5 degrees of freedom
if (require("splines"))
```
# panel.tskernel 53

```
xyplot(y \sim x, xy) +layer(panel.smoother(y \sim ns(x,5), method = "lm"))
## thin plate regression spline with smoothness
## chosen by cross validation (see ?mgcv::gam)
if (require("mgcv"))
 xyplot(y \sim x, xy) +layer(panel.smoother(y \sim s(x), method = "gam"))
## simple linear regression with standard errors:
xyplot(y \sim x, xy) +layer(panel.smoother(x, y, method = "lm"), style = 2)
```
panel.tskernel *Calculate and plot smoothed time series.*

#### **Description**

Plot time series smoothed by discrete symmetric smoothing kernels. These kernels can be used to smooth time series objects. Options include moving averages, triangular filters, or approximately Gaussian filters.

### Usage

```
panel.tskernel(x, y, ...,
    width = NROW(x) % / % 10 + 1, n = 300.c = 1, sides = 2, circular = FALSE,
    kern = kernel("daniell",
           rep(floor((width/sides) / sqrt(c)), c)))
simpleSmoothTs(x, ...)
## Default S3 method:
simpleSmoothTs(x, ...,
   width = NROW(x) %/% 10 + 1, n = NROW(x),
    c = 1, sides = 2, circular = FALSE,
    kern = kernel("daniell",
           rep(floor((width/sides)/sqrt(c)), c)))
## S3 method for class 'zoo'
```

```
simpleSmoothTs(x, ..., n = NROW(x))
```
### Arguments

x, y data points. Should define a regular, ordered series. A time series object can be passed as the first argument, in which case y can be omitted. The x argument given to simpleSmoothTs is allowed to be a multivariate time series, i.e. to have multiple columns.

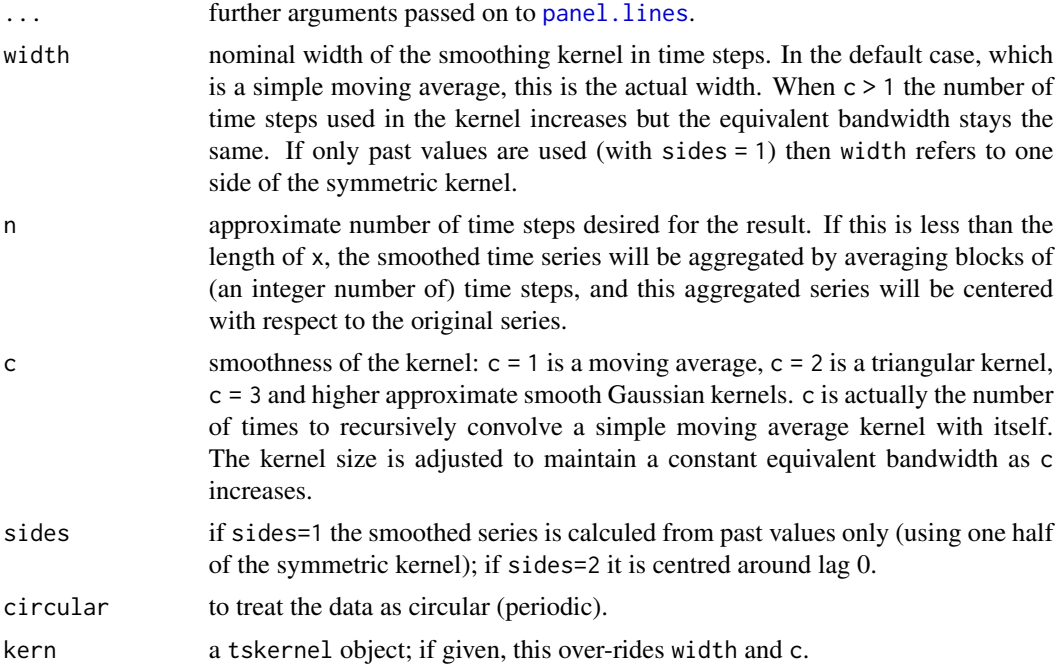

## Note

The author is not an expert on time series theory.

# Author(s)

Felix Andrews <felix@nfrac.org>

# See Also

[kernel](#page-0-0), [filter](#page-0-0), [xyplot.ts](#page-0-0)

```
## a Gaussian-like filter (contrast with c = 1 or c = 2)
xyplot(sunspot.year) +
layer(panel.tskernel(x, y, width = 20, c = 3, col = 1, lwd = 2))
## example from ?kernel:
## long and short moving averages, backwards in time
xyplot(EuStockMarkets[,1]) +
  layer(panel.tskernel(x, y, width = 100, col = 1, sides = 1)) +
  layer(panel.tskernel(x, y, width = 20, col = 2, sides = 1))
## per group, with a triangular filter
xyplot(EuStockMarkets, superpose = TRUE) +
  glayer(panel.tskernel(..., width = 100, c = 2),theme = simpleThen(1wd = 2)
```

```
## plot the actual kernels used; note adjustment of width
width = 100
kdat <- lapply(1:4, function(c) {
   k <- kernel("daniell", rep(floor(0.5*width / sqrt(c)), c))
   ## demonstrate that the effective bandwidth stays the same:
   message("c = ", c, ": effective bandwidth = ", bandwidth.kernel(k))
   ## represent the kernel as a time series, for plotting
    ts(k[-k\m:k\m], start = -k\m)
})
names(kdat) <- paste("c =", 1:4)
xyplot(do.call(ts.union, kdat), type = "h",
    scales = list(y = list(relation = "same"))
```
panel.voronoi *Panel functions for level-coded irregular points*

### **Description**

These panel functions for [levelplot](#page-0-0) can represent irregular  $(x, y)$  points with a color covariate. panel.levelplot.points simply draws color-coded points. panel.voronoi uses the deldir package to calculate the spatial extension of a set of points in 2 dimensions. This is known variously as a Voronoi mosaic, a Dirichlet tesselation, or Thiessen polygons.

#### Usage

```
panel.voronoi(x, y, z, subscripts = TRUE, at = pretty(z),
   points = TRUE, border = "transparent",
  na.rm = FALSE, win.expand = 0.07, use-tripack = FALSE,...,
   col.regions = regions$col, alpha.regions = regions$alpha)
panel.levelplot.points(x, y, z, subscripts = TRUE, at = pretty(z),
   shrink, labels, label.style, contour, region,
   pch = 21, col.symbol = "#00000044",
   ...,
   col.regions = regions$col, fill = NULL)
```
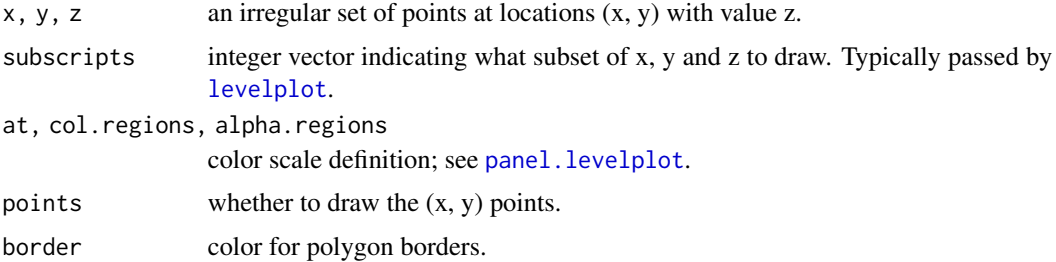

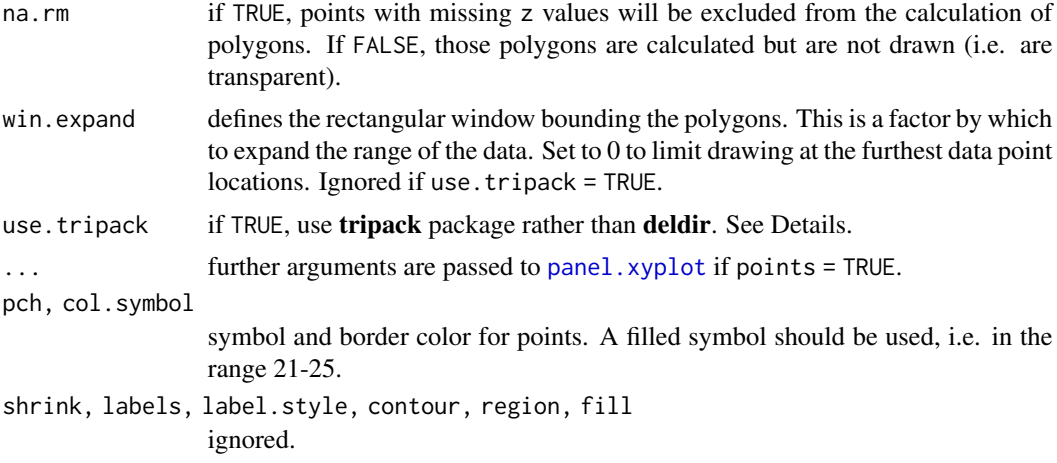

# Details

The **tripack** package implementation is faster than **deldir** but not under a fully free licence. Also, the deldir package allows polygons to be clipped to a rectangular window (the win.expand argument).

### Author(s)

Felix Andrews <felix@nfrac.org>

# See Also

[tileplot](#page-73-0), [panel.levelplot](#page-0-0), [deldir](#page-0-0)

```
## a variant of Figure 5.6 from Sarkar (2008)
## http://lmdvr.r-forge.r-project.org/figures/figures.html?chapter=05;figure=05_06
depth.ord <- rev(order(quakes$depth))
quakes$Magnitude <- equal.count(quakes$mag, 4)
quakes.ordered <- quakes[depth.ord, ]
levelplot(depth ~ long + lat | Magnitude, data = quakes.ordered,
         panel = panel.levelplot.points, type = c("p", "g"),
         aspect = "iso", prepanel = prepanel.default.xyplot)
## a levelplot with jittered cells
xyz \leq expand.grid(x = 0:9, y = 0:9)
xyz[] <- jitter(as.matrix(xyz))
xyz$z <- with(xyz, sqrt((x - 5)^2 + (y - 5)^2))
levelplot(z \sim x * y, xyz, panel = panel.voronoi, points = FALSE)
## hexagonal cells
```
# panel.xblocks 57

```
xyz\y <- xyz\y + c(0, 0.5)levelplot(z \sim x * y, xyz, panel = panel.voronoi, points = FALSE)
```
panel.xblocks *Plot contiguous blocks along x axis.*

# Description

Plot contiguous blocks along x axis. A typical use would be to highlight events or periods of missing data.

### Usage

```
panel.xblocks(x, ...)
## Default S3 method:
panel.xblocks(x, y, ..., col = NULL, border = NA,height = unit(1, "npc"),
              block.y = unit(0, "npc"), vjust = 0,
              name = "xblocks", gaps = FALSE,
              last.setep = median(diff(tail(x))))## S3 method for class 'ts'
panel.xblocks(x, y = x, ...)## S3 method for class 'zoo'
panel.xblocks(x, y = x, ...)
```
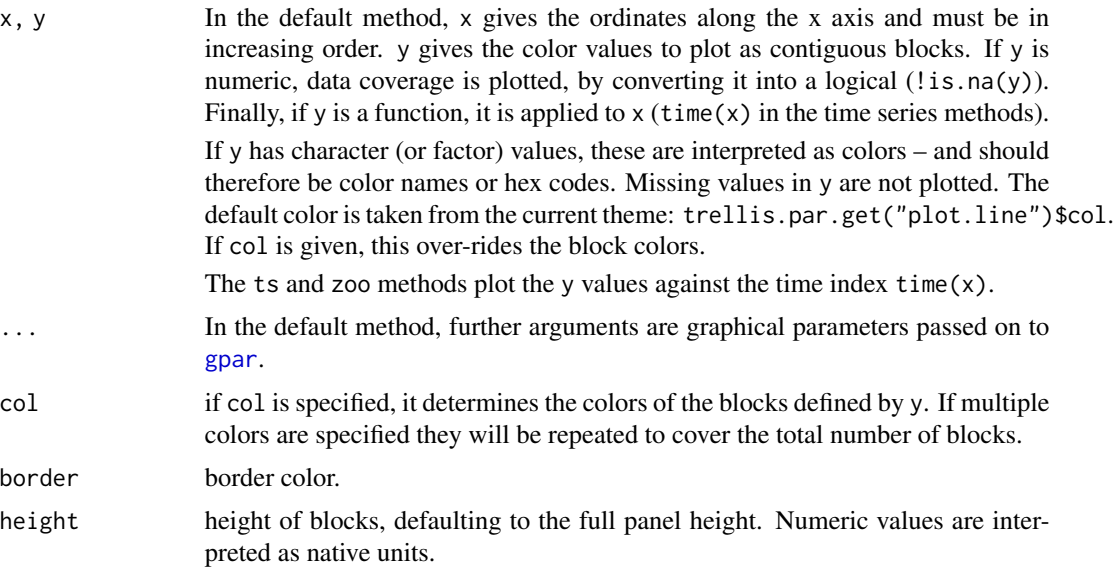

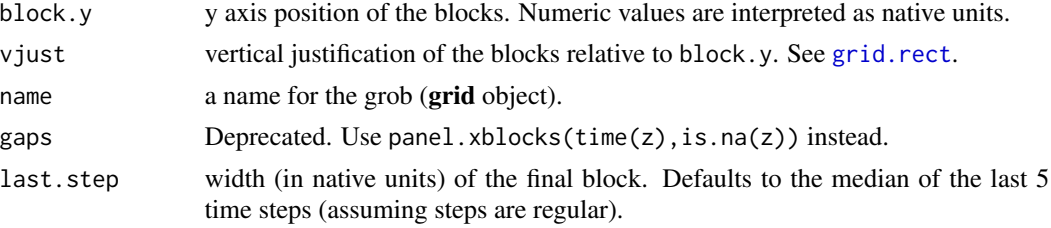

### Details

Blocks are drawn forward in "time" from the specified x locations, up until the following value. Contiguous blocks are calculated using [rle](#page-0-0).

### Author(s)

Felix Andrews <felix@nfrac.org>

# See Also

[xyplot.ts](#page-0-0), [panel.rect](#page-0-0), [grid.rect](#page-0-0)

```
## Example of highlighting peaks in a time series.
set.seed(0)
flow \leq ts(filter(rlnorm(200, mean = 1), 0.8, method = "r"))
## using an explicit panel function
xyplot(flow, panel = function(x, y, ...)panel.xblocks(x, y > mean(y), col = "lightgray")
  panel.xyplot(x, y, ...)
})
## using layers; this is the `ts` method because `>` keeps it as ts.
xyplot(flow) +
  layer_(panel.xblocks(flow > mean(flow), col = "lightgray"))
## Example of alternating colors, here showing calendar months
flowdates <- as.Date("2000-01-01") + as.numeric(time(flow))
xyplot(flow \sim flow dates, type = "l") +layer_(panel.xblocks(x, months,
         col = c("lightgray", "#e6e6e6"), border = "darkgray"))
## highlight values above and below thresholds.
## blue, gray, red colors:
bgr <- hcl(c(0, 0, 260), c = c(100, 0, 100), l = c(90, 90, 90))
dflow \leq cut(flow, c(0, 15, 30, \text{Inf}), labels = bgr)
xyplot(flow) + layer_(panel.xblocks(time(flow), dflow))
## Example of highlighting gaps (NAs) in time series.
## set up example data
z \leq ts(cbind(A = 0:5, B = c(6:7, NA, NA, 10:11), C = c(NA, 13:17)))
```
# panel.xyarea 59

```
## show data coverage only (highlighting gaps)
xyplot(z, panel = panel.xblocks,scales = list(y = list(draw = FALSE)))## draw gaps in darkgray
xyplot(z, type = c("p", "s")) +layer_{(panel.xblocks(x, is.na(y), col = "darkgray"))## Example of overlaying blocks from a different series.
## Are US presidential approval ratings linked to sunspot activity?
## Set block height, default justification is along the bottom.
```

```
xyplot(presidents) + layer(panel.xblocks(sunspot.year > 50, height = 2))
```
panel.xyarea *Plot series as filled polygons.*

### Description

Plot series as filled polygons connected at given origin level (on y axis).

#### Usage

```
panel.xyarea(x, ...)
## Default S3 method:
panel.xyarea(x, y, groups = NULL, origin = NULL, horizontal = FALSE,
            col, col.line, border, lty, lwd, alpha, ...,
             fill, panel.groups = panel.xyarea)
## S3 method for class 'ts'
panel.xyarea(x, y = x, ...)## S3 method for class 'zoo'
panel.xyarea(x, y = x, ...)panel.qqmath.xyarea(x, y = NULL, f.value = NULL, distribution = qnorm,
                    qtype = 7, groups = NULL, ..., tails.n = 0)
```
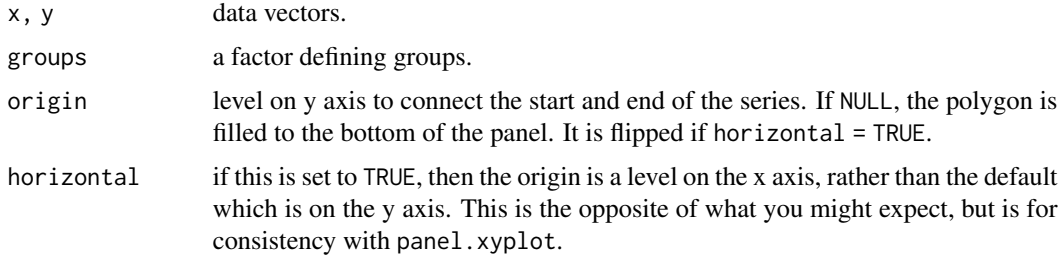

60 panel.xyarea

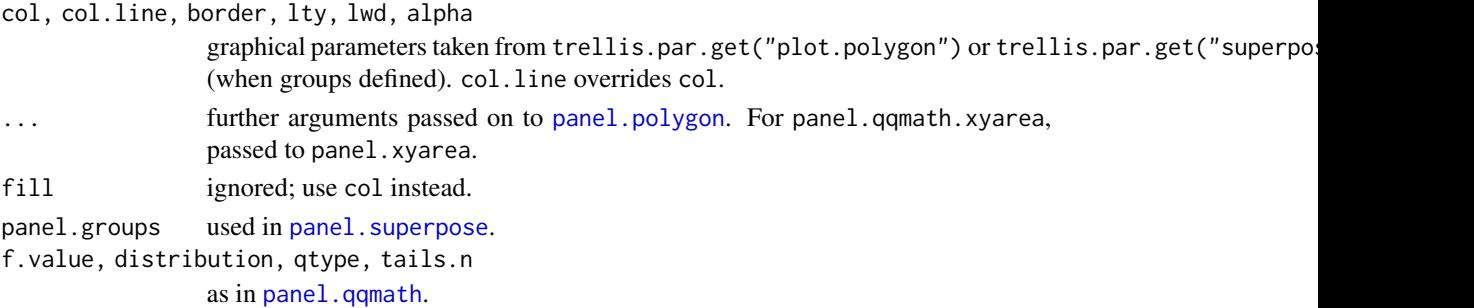

### Details

none yet.

### Author(s)

Felix Andrews <felix@nfrac.org>

#### See Also

[panel.xyplot](#page-0-0), [panel.polygon](#page-0-0)

```
xyplot(sumspot.year, panel = panel.xyarea, origin = 0,aspect = "xy", cut = list(n = 3, overlap = 0))
## two series superposed: one filled, one as a line.
xyplot(ts.union(data = sunspot.year, lag10 = lag(sunspot.year, 10)),
 aspect = "xy", cut = list(n = 3, overlap = 0),
 superpose = TRUE,
 panel = panel.superpose,
 panel.groups = function(..., group.number) {
    if (group.number == 1)
     panel.xyarea(...) else panel.xyplot(...)
 }, border = NA,
 par.settings = simpleTheme(col = c("grey", "black"), lwd = c(5,2)))
## missing values are handled by splitting the series
tmp <- window(sunspot.year, start = 1900)
tmp[c(1:2, 50:60)] < -NAxyplot(tmp, panel = panel.xyarea, origin = 0)
set.seed(0)
qqmath(~ data, make.groups(baseline = rnorm(100),
                           other = r = r \cdot (100) \cdot 2 - 0.5,
 groups = which, distribution = qunif,
 panel = panel.qqmath.xyarea, xlim = 0:1,
 auto.key = list(points = FALSE, rectangles = TRUE),
 par.settings = simpleTheme(col = c("blue", "green"),
                             alpha = 0.5)
```
# Description

Panel function that create scatter plots with emoji-like images for plotting character. Images can be local files or URLs. Only PNG and JPEG images are currently supported.

#### Usage

```
panel.xyimage(x, y,
              subscripts,
              groups = NULL,
              pch = NULL,
              cex = 1,
              ...,
              grid = FALSE, abline = NULL)
```
# Arguments

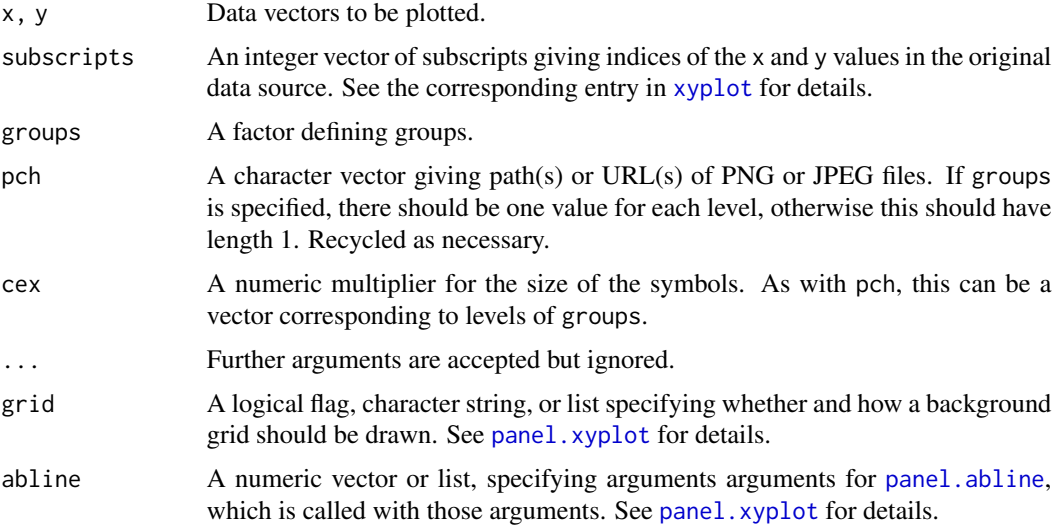

## Details

The image sources given by pch are downloaded if necessary and read in every time the panel function is called. If the same images are to be used in multiple panels, it may be more efficient to download them once and provide the file paths rather than provide URLs.

# Author(s)

Deepayan Sarkar

62 postdoc

# See Also

[panel.xyplot](#page-0-0)

### Examples

```
## Not run:
alive <- "https://twemoji.maxcdn.com/72x72/1f60a.png"
dead <- "https://twemoji.maxcdn.com/72x72/1f480.png"
```

```
dotplot(Titanic,
       scales = list(x = "free"),
       between = list(x = 1),
       panel = panel.xyimage,
        pch = c(dead, alive), grid = "h",
       main = "Survival on the Titanic",
       xlab = "Number of persons")
```
## End(Not run)

postdoc *Reasons for Taking First Postdoctoral Appointment*

#### Description

Reasons for Taking First Postdoctoral Appointment, by Field of Doctrate, 1997

#### Usage

data(postdoc)

### Format

The data set is avaliable as a two-way table of counts.

#### Source

Survey of Doctorate Recipients, 1997

# References

Enhancing the Postdoctoral Experience for Scientists and Engineers: A Guide for Postdoctoral Scholars, Advisers, Institutions, Funding Organizations, and Disciplinary Societies

[http://books.nap.edu/catalog.php?record\\_id=9831](http://books.nap.edu/catalog.php?record_id=9831)

```
data(postdoc)
library(lattice)
barchart(prop.table(postdoc, margin = 1),
         auto.key = TRUE, xlab = "Proportion")
```
#### Description

Modify a "trellis" object so that when plotted, the panels have the specified relative width and height.

#### Usage

resizePanels $(x, h = 1, w = 1)$ 

# Arguments

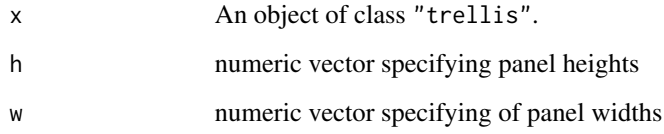

# Details

resizePanels modifies a "trellis" object so that when plotted, the panels have the specified relative width and height; this is only interesting when h or w are vectors with unequal entries. resizePanels can be called with no arguments, in which case the currently plotted "trellis" object (if any) is used for x, and a suitable h or w (based on the current panel layout) is chosen so that sizes are relative to the current panel ranges in the native coordinate system. This is only interesting when scales="free"; the resulting object, when plotted again, will have varying panel sizes but the same number of data units per inch in all panels.

### Value

An object of class "trellis"; essentially the same as x, but with certain properties modified.

#### Author(s)

Deepayan Sarkar

# See Also

[Lattice](#page-0-0), [xyplot](#page-0-0)

### Examples

```
state <- data.frame(state.x77, state.region, state.name)
state$state.name <-
   with(state, reorder(reorder(state.name, Frost),
                       as.numeric(state.region)))
dpfrost <-
    dotplot(state.name ~ Frost | reorder(state.region, Frost),
            data = state, layout = c(1, 4),
            scales = list(y = list(relation = "free"))## approximate
resizePanels(dpfrost,
            h = with(state, table(reorder(state.region, Frost))))
## exact (including boundary padding)
resizePanels()
```
rootogram *Trellis Displays of Tukey's Hanging Rootograms*

# Description

Displays hanging rootograms.

# Usage

```
rootogram(x, ...)
## S3 method for class 'formula'
rootogram(x, data = parent-frame(),ylab = expression(sqrt(P(X == x))),
          prepanel = prepanel.rootogram,
         panel = panel.rootogram,
          ...,
         probability = TRUE)
prepanel.rootogram(x, y = table(x),dfun = NULL,
                   transformation = sqrt,
                   hang = TRUE,
                   probability = TRUE,
                   ...)
panel.rootogram(x, y = table(x),dfun = NULL,
                col = plot.line$col,
```
# rootogram 65

lty = plot.line\$lty, lwd = plot.line\$lwd, alpha = plot.line\$alpha, transformation = sqrt, hang =  $TRUE$ , probability = TRUE, type =  $"1",$  pch = 16, ...)

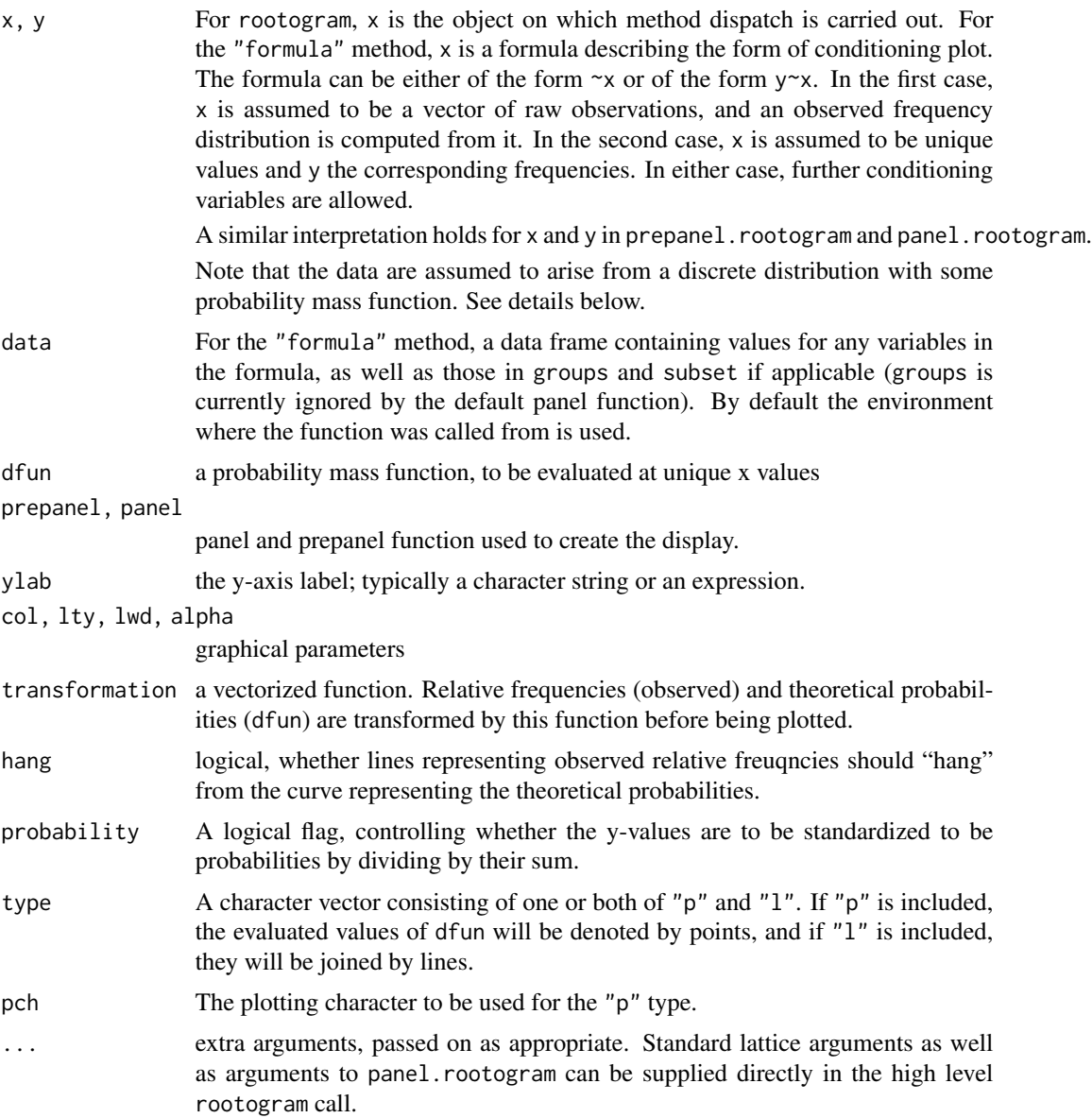

#### Details

This function implements Tukey's hanging rootograms. As implemented, rootogram assumes that the data arise from a discrete distribution (either supplied in raw form, when y is unspecified, or in terms of the frequency distribution) with some unknown probability mass function (p.m.f.). The purpose of the plot is to check whether the supplied theoretical p.m.f. dfun is a reasonable fit for the data.

It is reasonable to consider rootograms for continuous data by discretizing it (similar to a histogram), but this must be done by the user before calling rootogram. An example is given below.

Also consider the rootogram function in the vcd package, especially if the number of unique values is small.

## Value

rootogram produces an object of class "trellis". The update method can be used to update components of the object and the print method (usually called by default) will plot it on an appropriate plotting device.

### Author(s)

Deepayan Sarkar <deepayan.sarkar@gmail.com>

#### References

John W. Tukey (1972) Some graphic and semi-graphic displays. In T. A. Bancroft (Ed) *Statistical Papers in Honor of George W. Snedecor*, pp. 293–316. Available online at [http://www.](http://www.edwardtufte.com/tufte/tukey) [edwardtufte.com/tufte/tukey](http://www.edwardtufte.com/tufte/tukey)

### See Also

[xyplot](#page-0-0)

```
library(lattice)
x \le - rpois(1000, lambda = 50)
p \le - rootogram(\infty, dfun = function(x) dpois(x, lambda = 50))
p
lambdav <- c(30, 40, 50, 60, 70)
update(p[rep(1, length(lambdav))],
       aspect = "xy",
       panel = function(x, ...)panel.rootogram(x,
                           dfun = function(x)dpois(x, lambda = lambda[panel_number()])})
```

```
lambdav <- c(46, 48, 50, 52, 54)
update(p[rep(1, length(lambdav))],
      aspect = "xy",
      prepanel = function(x, \ldots) {
           tmp < -lapply(lambdav,
                      function(lambda) {
                          prepanel.rootogram(x,
                                             dfun = function(x)dpois(x, lambda = lambda))})
           list(xlim = range(sapply(tmp, "[[", "xlim")),
                ylim = range(sapply(tmp, "[[", "ylim")),
                dx = do.call("c", lapply(tmp, "[[", "dx")),
                dy = do.call("c", lapply(tmp, "[[", "dy")))
      },
      panel = function(x, ...)panel.rootogram(x,
                           dfun = function(x)dpois(x, lambda = lambdav[panel.number()]))
           grid::grid.text(bquote(Poisson(lambda == .(foo)),
                                  where = list(foo = lambdav[panel.number()])),
                           y = 0.15,
                           gp = grid::gpar(cex = 1.5))},
      xlab = ",
      sub = "Random sample from Poisson(50)")
## Example using continuous data
xnorm <- rnorm(1000)
## 'discretize' by binning and replacing data by bin midpoints
h <- hist(xnorm, plot = FALSE)
## Option 1: Assume bin probabilities proportional to dnorm()
norm.factor <- sum(dnorm(h$mids, mean(xnorm), sd(xnorm)))
rootogram(counts \sim mids, data = h,
          dfun = function(x) {
              dnorm(x, mean(xnorm), sd(xnorm)) / norm.factor
          })
## Option 2: Compute probabilities explicitly using pnorm()
pdisc <- diff(pnorm(h$breaks, mean = mean(xnorm), sd = sd(xnorm)))
pdisc <- pdisc / sum(pdisc)
```

```
rootogram(counts \sim mids, data = h,
          dfun = function(x) {
              f <- factor(x, levels = h$mids)
              pdisc[f]
          })
```
scale.components *Custom lattice axis scales*

#### Description

Convenience functions for drawing axes with various non-default tick positions and labels.

#### Usage

```
xscale.components.logpower(lim, ...)
yscale.components.logpower(lim, ...)
xscale.components.fractions(lim, logsc = FALSE, ...)
yscale.components.fractions(lim, logsc = FALSE, ...)
xscale.components.log10ticks(lim, logsc = FALSE, at = NULL, ...)
yscale.components.log10ticks(lim, logsc = FALSE, at = NULL, ...)
xscale.components.log(lim, logsc = FALSE, at = NULL, loc = NULL, ...)
yscale.components.log(lim, logsc = FALSE, at = NULL, loc = NULL, ...)
xscale.components.log10.3(lim, logsc = FALSE, at = NULL, ...)
yscale.components.log10.3(lim, logsc = FALSE, at = NULL, ...)
xscale.components.subticks(lim, ..., n = 5, n2 = n * 5, min.n2 = n + 5)
yscale.components.subticks(lim, ..., n = 5, n2 = n * 5, min.n2 = n + 5)
```
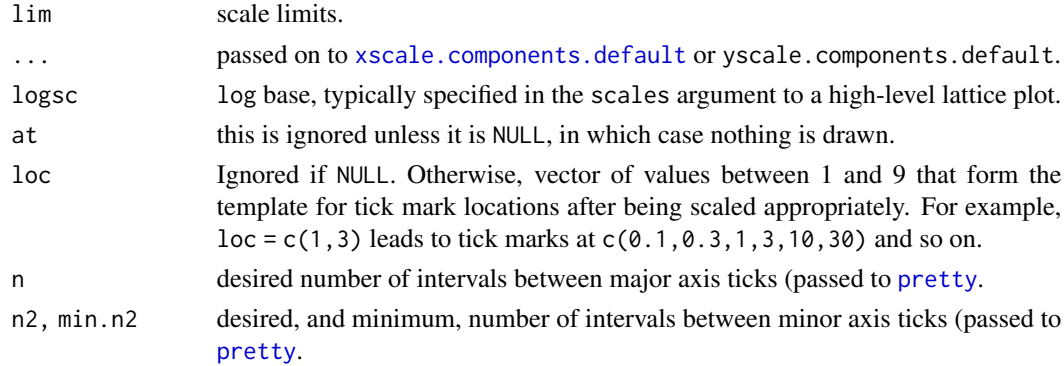

### SeatacWeather 69

### Details

These functions are intended to be passed to the xscale.components or yscale.components arguments of high-level lattice plots. See [xscale.components.default](#page-0-0).

xscale.components.logpower draws tickmarks at the same locations as the default, but labels them more smartly using superscripts for the power (using expressions).

xscale.components.fractions labels the tickmarks as fractions.

xscale.components.log10ticks puts major tick marks at powers of 10, and minor tickmarks in between.

### References

Sarkar, Deepayan (2008) "Lattice: Multivariate Data Visualization with R", Springer. ISBN: 978-0- 387-75968-5 [http://lmdvr.r-forge.r-project.org/figures/figures.html?chapter=08;fi](http://lmdvr.r-forge.r-project.org/figures/figures.html?chapter=08;figure=08_04)gure= [08\\_04](http://lmdvr.r-forge.r-project.org/figures/figures.html?chapter=08;figure=08_04)

#### Examples

```
xyplot((1:200)/20 \sim (1:200)/20, type = c("p", "g"),scales = list(x = list(log = 2), y = list(log = 10)),xscale.components = xscale.components.fractions,
 yscale.components = yscale.components.log10ticks)
xyplot((1:200)/20 \sim (1:200)/20, type = c("p", "g"),scales = list(x = list(log = 2), y = list(log = 10)),xscale.components = xscale.components.logpower,
 yscale.components = yscale.components.log10.3)
dd <- as.Date("2000-01-01") + 0:365
xyplot(0:365 ~ ~ dd, ~ type = c("p", "g"),
 xscale.components = xscale.components.subticks,
 yscale.components = yscale.components.subticks)
```
SeatacWeather *Daily Rainfall and Temperature at the Seattle-Tacoma Airport*

#### Description

Daily Rainfall and Temperature at the Seattle-Tacoma Airport between January through March of 2007.

#### Usage

data(SeatacWeather)

#### 70 segplot

## Format

A data frame with 90 observations on the following 14 variables.

month a factor with levels January, February, and March

day day of the month

year year, all 2007

max.temp maximum temperature (Fahrenheit)

record.max record maximum temperature

normal.max normal maximum temperature

min.temp minimum temperature

record.min record minimum temperature

normal.min normal minimum temperature

precip precipitation (inches)

record.precip record precipitation

normal.precip normal precipitation

time.max time of maximum temperature

time.min time of minimum temperature

# Details

The time of minimum and maximum temperatures should be interpreted as follows: the least two significant digits denote minutes (out of 60) and the next two significant digits denote hout (out of 24).

#### Source

[http://www.atmos.washington.edu/cgi-bin/list\\_climate.cgi?clisea](http://www.atmos.washington.edu/cgi-bin/list_climate.cgi?clisea)

<span id="page-69-0"></span>segplot *Plot segments using the Trellis framework*

### Description

This function can be used to systematically draw segments using a formula interface to produce Trellis displays using the lattice package. Segments can be drawn either as lines or bars, and can be color coded by the value of a covariate, with a suitable legend.

#### segplot that the contract of the contract of the contract of the contract of the contract of the contract of the contract of the contract of the contract of the contract of the contract of the contract of the contract of t

# Usage

```
segplot(x, data, ...)
## S3 method for class 'formula'
segplot(x, data,
        level = NULL, centers = NULL,
        prepanel = prepanel.segplot,
        panel = panel.segplot,
        xlab = NULL, ylab = NULL,
        horizontal = TRUE,
        ...,
        at, cuts = 30, colorkey = !is.null(level))
```
# Arguments

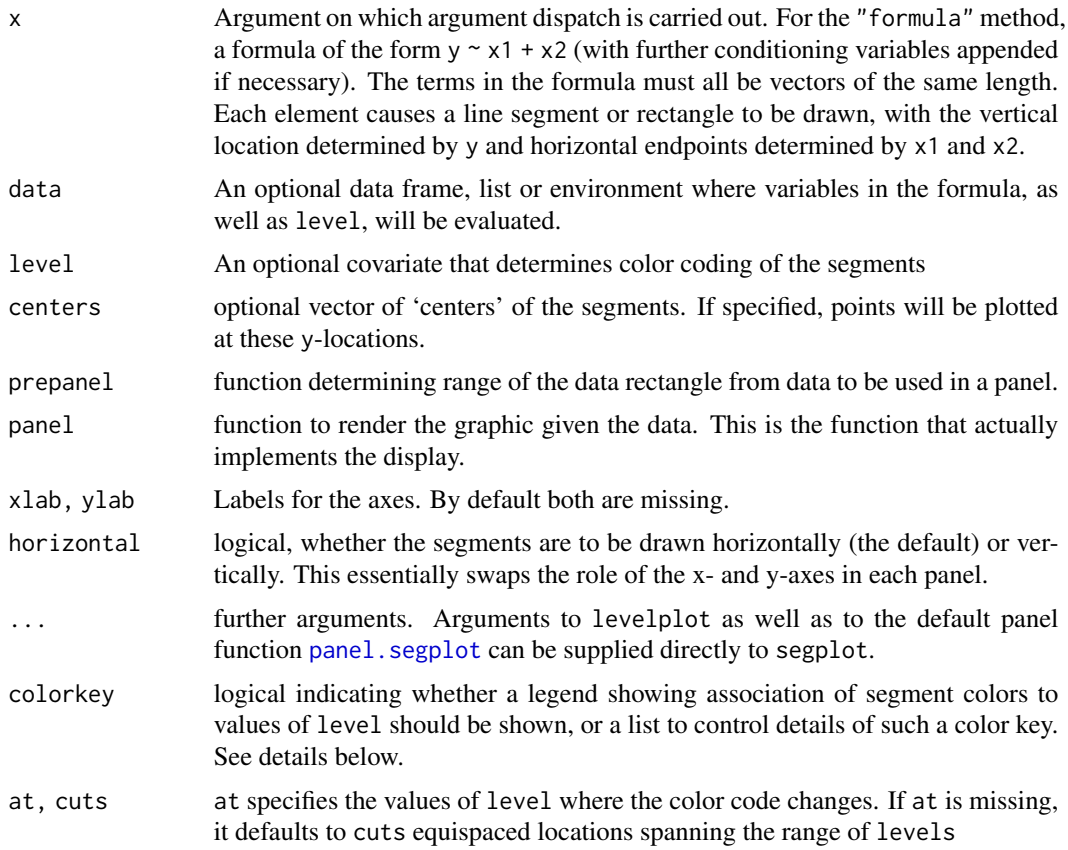

# Details

The levelplot function from the lattice package is used to internally to implement this function. In particular, the colorkey mechanism is used as it is, and documentation for [levelplot](#page-0-0) should be consulted to learn how to fine tune it.

### Value

An object of class "trellis". The [update](#page-0-0) method can be used to update components of the object and the [print](#page-0-0) method (usually called by default) will plot it on an appropriate plotting device.

#### Note

Currently only horizontal segments are supported. Vertical segments can be obtained by modifying the prepanel and panel functions suitably.

# Author(s)

Deepayan Sarkar <deepayan.sarkar@r-project.org>

# See Also

[Lattice](#page-0-0), [panel.segplot](#page-49-0), [levelplot](#page-0-0), [xyplot](#page-0-0)

### Examples

```
segplot(factor(1:10) ~ rnorm(10) + rnorm(10), level = runif(10))data(USCancerRates)
segplot(reorder(factor(county), rate.male) ~ LCL95.male + UCL95.male,
       data = subset(USCancerRates, state == "Washington"))
segplot(reorder(factor(county), rate.male) ~ LCL95.male + UCL95.male,
       data = subset(USCancerRates, state == "Washington"),
       draw.bands = FALSE, centers = rate.male)
segplot(reorder(factor(county), rate.male) ~ LCL95.male + UCL95.male,
       data = subset(USCancerRates, state == "Washington"),
       level = rate.female, col.regions = terrain.colors)
segplot(reorder(factor(county), rate.male) ~ LCL95.male + UCL95.male,
       data = subset(USCancerRates, state == "Washington"),
       draw.bands = FALSE, centers = rate.male,
       segments.fun = panel.arrows, ends = "both",
       angle = 90, length = 1, unit = "mm")
```
theEconomist.theme *Generate plots with style like The Economist.*

### **Description**

Uses colors, drawing styles, axis settings, etc, to produce plots inspired by those in The Economist magazine. (<http://www.economist.com/>).
# <span id="page-72-0"></span>the Economist.theme 73

# Usage

```
theEconomics. theme(win.fontfamily = NULL,
   with.bg = FALSE, box = "black", \ldots)
theEconomist.opts()
asTheEconomist(x, ...,
   type = "1",ylab = expression(NULL),
   xlab = expression(NULL),
   par.settings =
     theEconomist.theme(with.bg = with.bg, box = "transparent"),
   with.bg = FALSE,par.strip.text = list(font = 2))
```
#### Arguments

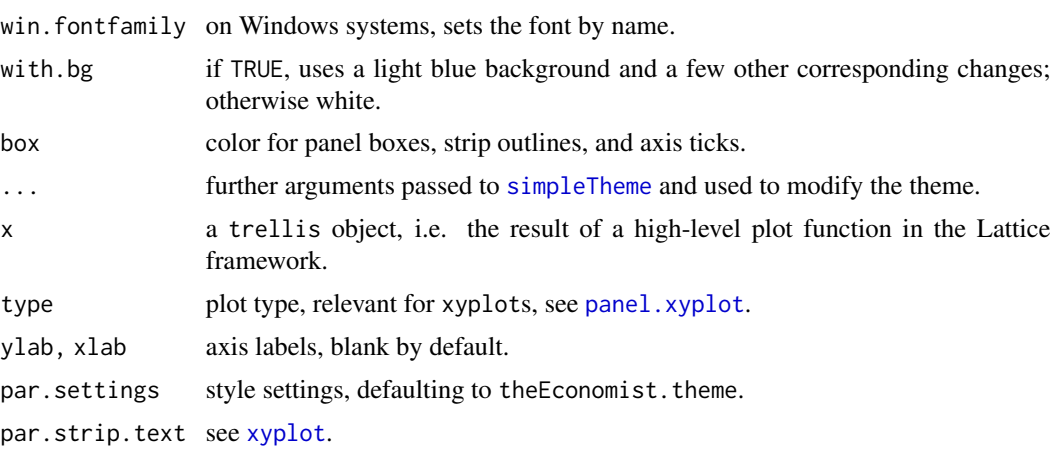

# Details

You can just use par. settings = theEconomist. theme(), which gives you some colors and styles, but it does not do the grid lines or axis settings.

# Author(s)

Felix Andrews <felix@nfrac.org>

#### References

[http://www.economist.com/displayStory.cfm?story\\_id=15065782](http://www.economist.com/displayStory.cfm?story_id=15065782) [http://www.economist.com/displayStory.cfm?story\\_id=14941181](http://www.economist.com/displayStory.cfm?story_id=14941181)

# See Also

[custom.theme](#page-10-0)

#### Examples

```
xyplot(window(sunspot.year, start = 1900),
  main = "Sunspot cycles", sub = "Number per year",
  par.settings = theEconomist.theme(box = "transparent"),
  lattice.options = theEconomist.opts())
asTheEconomist(xyplot(window(sunspot.year, start = 1900),
  main = "Sunspot cycles", sub = "Number per year"))
trellis.last.object() +
  layer_(panel.xblocks(x, x >= 1980, col = "#6CCFF6", alpha = .5)) +
  layer(panel.text(1988, 180, "Forecast", font = 3, pos = 2))
## set as defaults -- remember to set back when finished.
opar <- trellis.par.get()
trellis.par.set(theEconomist.theme(box = "transparent"))
oopt <- lattice.options(theEconomist.opts())
barchart(Titanic[,,,"No"], main = "Titanic deaths", layout = 1:2,
    sub = "by sex and class", auto.key = list(column = 2),
    scales = list(y = list(alternating = 2)))asTheEconomist(
  dotplot(VADeaths, main = "Death Rates in Virginia (1940)",
    auto.key = list(corner = c(.9, 0.1))),
  type = "b", with.bg = TRUE)
dotplot(VADeaths, auto.key = TRUE, type = "b",
  par.settings = theEconomics.t. theme(with.bg = TRUE))
asTheEconomist(
  densityplot(\sim height, groups = voice.part, data = singer,
    subset = \text{grep}("1", \text{ voice.path}, \text{plot}.\text{points} = \text{FALSE}) +
glayer(d \leq -density(x), i \leq -which.max(d\ltext(d$x[i], d$y[i], paste("Group", group.number), pos = 3))
## reset
trellis.par.set(opar)
lattice.options(oopt)
```
tileplot *Plot a spatial mosaic from irregular 2D points*

#### Description

Represents an irregular set of  $(x, y)$  points with a color covariate. Polygons are drawn enclosing the area closest to each point. This is known variously as a Voronoi mosaic, a Dirichlet tesselation, or Thiessen polygons.

<span id="page-73-0"></span>

#### <span id="page-74-0"></span>tileplot the contract of the contract of the contract of the contract of the contract of the contract of the contract of the contract of the contract of the contract of the contract of the contract of the contract of the c

# Usage

```
tileplot(x, data = NULL, aspect = "iso",prepanel = "prepanel.default.xyplot",
        panel = "panel.voronoi", ...)
```
#### Arguments

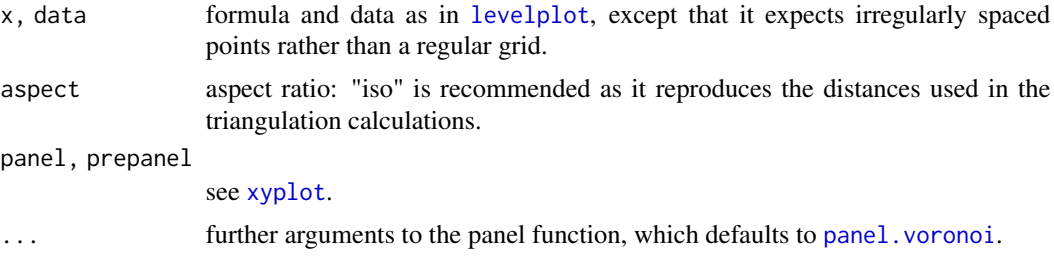

# Details

See panel. voronoi for further options and details.

#### Author(s)

Felix Andrews <felix@nfrac.org>

#### See Also

[panel.voronoi](#page-54-0), [levelplot](#page-0-0)

## Examples

```
xyz \leq -\text{data-frame}(x = \text{norm}(100), y = \text{norm}(100), z = \text{norm}(100))tileplot(z \sim x * y, xyz)
## tripack is faster but non-free
## Not run:
tileplot(z \sim x * y, xyz, use.tripack = TRUE)
## End(Not run)
## showing rectangular window boundary
tileplot(z \sim x * y, xyz, xlim = c(-2, 4), ylim = c(-2, 4))
## insert some missing values
xyz$z[1:10] <- NA
## the default na.rm = FALSE shows missing polygons
tileplot(z \sim x * y, xyz, border = "black",
  col.regions = grey.colors(100),
  pch = ifelse(is.na(xyz$z), 4, 21),
  panel = function(...) { }panel.fill("hotpink")
    panel.voronoi(...)
```

```
})
## use na.rm = TRUE to ignore points with missing values
update(trellis.last.object(), na.rm = TRUE)
## a quick and dirty approximation to US state boundaries
tmp <- state.center
tmp$Income <- state.x77[,"Income"]
tileplot(Income \sim x * y, tmp, border = "black",
 panel = function(x, y, ...) {
   panel.voronoi(x, y, ..., points = FALSE)
   panel.text(x, y, state.abb, cex = 0.6)
 })
```
USAge *US national population estimates*

# Description

US national population estimates by age and sex from 1900 to 1979. The data is available both as a (3-dimensional) table and a data frame. The second form omits the 75+ age group to keep age numeric.

#### Usage

data(USAge.table) data(USAge.df)

#### Format

USAge.table is a 3-dimensional array with dimensions

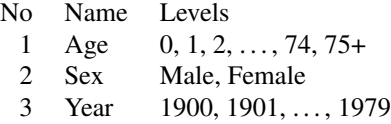

Cells contain raw counts of estimated population.

USAge.df is a data frame with 12000 observations on the following 4 variables.

Age a numeric vector, giving age in years

Sex a factor with levels Male Female

Year a numeric vector, giving year

Population a numeric vector, giving population in millions

## <span id="page-76-0"></span>USCancerRates 77

### Details

The data for 1900-1929 are rounded to thousands. The data for 1900-1939 exclude the Armed Forces overseas and the population residing in Alaska and Hawaii. The data for 1940-1949 represent the resident population plus Armed Forces overseas, but exclude the population residing in Alaska and Hawaii. The data for 1950-1979 represent the resident population plus Armed Forces overseas, and also include the population residing in Alaska and Hawaii.

# Source

U.S. Census Bureau website: <http://www.census.gov/>

The data were available as individual files for each year, with varying levels for the margins. The preprocessing steps used to reduce the data to the form given here are described in the scripts directory.

#### Examples

```
data(USAge.df)
head(USAge.df)
## Figure 10.7 from Sarkar (2008)
xyplot(Population ~ Age | factor(Year), USAge.df,
      groups = Sex, type = c("l", "g"),
      auto.key = list(points = FALSE, lines = TRUE, columns = 2),
      aspect = "xy", ylab = "Population (millions)",
      subset = Year %in% seq(1905, 1975, by = 10))
```
USCancerRates *Rate of Death Due to Cancer in US Counties*

#### **Description**

This data set records the annual rates of death (1999-2003) due to cancer by sex in US counties.

#### Usage

data(USCancerRates)

#### Format

A data frame with 3041 observations on the following 8 variables.

rate.male a numeric vector, giving rate of death per 100,000 due to cancer among males

LCL95.male a 95% lower confidence limit for rate.male

UCL95.male a 95% upper confidence limit for rate.male

rate.female a numeric vector, giving rate of death per 100,000 due to cancer among females

LCL95.female a 95% lower confidence limit for rate.female

UCL95. female a 95% upper confidence limit for rate. female

- state a factor with levels giving name of US state
- county a character vector giving county names, in a format similar to that used for county map boundaries in the maps package.

#### Details

See the scripts directory for details of data preprocessing steps.

From the website: Death data provided by the National Vital Statistics System public use data file. Death rates calculated by the National Cancer Institute using SEER\*Stat. Death rates are ageadjusted to the 2000 US standard population [[http://www.seer.cancer.gov/stdpopulations/](http://www.seer.cancer.gov/stdpopulations/stdpop.19ages.html) [stdpop.19ages.html](http://www.seer.cancer.gov/stdpopulations/stdpop.19ages.html)]. Population counts for denominators are based on Census populations as modified by NCI.

#### Source

<http://statecancerprofiles.cancer.gov/>

#### Examples

data(USCancerRates)

useOuterStrips *Put Strips on the Boundary of a Lattice Display*

#### Description

Try to update a "trellis" object so that strips are only shown on the top and left boundaries when printed, instead of in every panel as is usual. This is only meaningful when there are exactly two conditioning variables.

#### Usage

```
useOuterStrips(x,
               strip = strip.default,
               strip.left = strip.custom(horizontal = FALSE),
               strip.lines = 1,
               strip.left.lines = strip.lines)
```
<span id="page-77-0"></span>

# <span id="page-78-0"></span>useOuterStrips 79

#### Arguments

x An object of class "trellis".

strip, strip.left

A function, character string or logical that would be appropriate strip and strip.left arguments respectively in a high level lattice function call (see [xyplot](#page-0-0))

strip.lines, strip.left.lines height of strips in number of lines; helpful for multi-line text or mathematical annotation in strips.

#### Details

useOuterStrips modifies a "trellis" object with length( $dim(x)$ ) == 2 so that when plotted, strips are only shown on the top and left boundaries of the panel layout, rather than on top of every panel, as is the usual behaviour.

If the original "trellis" object x includes non-default strip and strip.left arguments, they will be ignored. To provide customized strip behaviour, specify the custom strip functions directly as arguments to useOuterStrips.

#### Value

An object of class "trellis"; essentially the same as x, but with certain properties modified.

#### Author(s)

Deepayan Sarkar

#### See Also

[Lattice](#page-0-0), [xyplot](#page-0-0)

#### Examples

```
library(lattice)
```
mtcars\$HP <- equal.count(mtcars\$hp)

useOuterStrips(xyplot(mpg ~ disp | HP + factor(cyl), mtcars))

useOuterStrips(xyplot(mpg ~ disp | factor(cyl) + HP, mtcars), strip.left = FALSE, strip = strip.custom(style = 4))

<span id="page-79-0"></span>

#### Description

Display [stl](#page-0-0) decomposition (seasonal, trend and irregular components using loess) with Lattice, like the base graphics function [plot.stl](#page-0-0).

#### Usage

```
## S3 method for class 'stl'
xyplot(x, data = NULL,outer = TRUE,
       layout = c(1, 4),
       strip = FALSE,
       strip.left = TRUE,
       as.table = TRUE,
       ylab = "",
       between = list(y = 0.5),
       panel =
       function(..., type) {
           if (packet.number() == 4) type \leftarrow "h"
           panel.xyplot(..., type = type)
       },
       ...)
```
#### Arguments

```
stl object.
data ignored.
outer, layout, strip, strip.left
            xyplot.ts.
as.table, ylab, between, panel, ...
            passed to xyplot.ts.
```
#### Details

Unless strip.left is passed in explicitly, a custom strip will be drawn, where shaded bars are comparable across panels (representing the same data range).

#### Value

An object of class "trellis". The [update](#page-0-0) method can be used to update components of the object and the [print](#page-0-0) method (usually called by default) will plot it on an appropriate plotting device.

### Author(s)

Deepayan Sarkar <deepayan.sarkar@r-project.org>

#### <span id="page-80-0"></span>xyplot.stl 81

# See Also

[stl](#page-0-0), [xyplot.ts](#page-0-0), [xyplot](#page-0-0)

# Examples

```
## example from ?stl
xyplot(stl(log(co2), s.window=21),
      main = "STL decomposition of CO2 data")
## alternative display
data(biocAccess)
xyplot(stl(ts(biocAccess$counts[1:(24 * 30)], frequency = 24), "periodic"),
       strip.left = "strip.default")
resizePanels()
## two different spans
xyplot(stl(nottem, s.window = 4)) +
as.layer(xyplot(stl(nottem, s.window = "periodic")), style = 2)
## components superposed
xyplot(stl(nottem, s.window = 4), superpose=TRUE,
  screens = list(data = "trend", trend = "trend", "residuals"),
  strip.left = TRUE, layout = c(1,2))
```
# **Index**

∗Topic aplot as.layer , [3](#page-2-0) c.trellis, [6](#page-5-0) doubleYScale , [14](#page-13-0) layer , [28](#page-27-0) panel.key , [42](#page-41-0) panel.lmlineq , [43](#page-42-0) panel.scaleArrow , [48](#page-47-0) ∗Topic datasets ancestry , [2](#page-1-0) biocAccess, [5](#page-4-0) EastAuClimate, [16](#page-15-0) gvhd10 , [23](#page-22-0) postdoc , [62](#page-61-0) SeatacWeather, [69](#page-68-0) USAge, [76](#page-75-0) USCancerRates , [77](#page-76-0) ∗Topic dplot combineLimits , [9](#page-8-0) custom.theme , [11](#page-10-1) dendrogramGrob , [12](#page-11-0) ecdfplot , [19](#page-18-0) ggplot2like.theme , [21](#page-20-0) panel.2dsmoother, [37](#page-36-0) panel.3dmisc,<mark>[38](#page-37-0)</mark> panel.ellipse , [41](#page-40-0) panel.qqmath.tails, [46](#page-45-0) panel.quantile , [47](#page-46-0) panel.segplot, [50](#page-49-0) panel.smoother , [51](#page-50-0) panel.tskernel, [53](#page-52-0) panel.xblocks , [57](#page-56-0) panel.xyarea, <mark>5</mark>9 panel.xyimage , [61](#page-60-0) resizePanels , [63](#page-62-0) rootogram , [64](#page-63-0) scale.components , [68](#page-67-0) theEconomist.theme, [72](#page-71-0) useOuterStrips , [78](#page-77-0)

∗Topic hplot horizonplot , [24](#page-23-0) mapplot, [32](#page-31-0) marginal.plot, [35](#page-34-0) panel.voronoi, <mark>[55](#page-54-1)</mark> segplot, [70](#page-69-0) tileplot , [74](#page-73-0) xyplot.stl , [80](#page-79-0) ∗Topic ts horizonplot , [24](#page-23-0) xyplot.stl , [80](#page-79-0) +.trellis *(*layer *)* , [28](#page-27-0) [.layer *(*layer *)* , [28](#page-27-0) ancestry , [2](#page-1-0) as.layer , [3](#page-2-0) , *[15](#page-14-0)* , *[30](#page-29-0)* asTheEconomist *(*theEconomist.theme *)* , [72](#page-71-0) axis.default , *[21](#page-20-0)* axis.grid *(*ggplot2like.theme *)* , [21](#page-20-0) biocAccess, <mark>[5](#page-4-0)</mark> c.trellis , [6](#page-5-0) cloud , *[40](#page-39-0)* cm.colors , *[33](#page-32-0)* colorRampPalette , *[11](#page-10-1)* , *[21](#page-20-0)* combineLimits , [9](#page-8-0) cov.trob , *[41](#page-40-0)* custom.theme , [11](#page-10-1) , *[22](#page-21-0)* , *[73](#page-72-0)* deldir , *[56](#page-55-0)* dendrogram , *[12](#page-11-0)* dendrogramGrob , [12](#page-11-0) doubleYScale , *[4](#page-3-0)* , [14](#page-13-0) draw.key , *[43](#page-42-0)* drawLayer *(*layer *)* , [28](#page-27-0) EastAuClimate, [16](#page-15-0) ecdfplot , [19](#page-18-0) filter , *[54](#page-53-0)*

#### INDEX  $83$

flattenPanel *(*layer*)*, [28](#page-27-0) ggplot2like *(*ggplot2like.theme*)*, [21](#page-20-0) ggplot2like.theme, [21](#page-20-0) glayer *(*layer*)*, [28](#page-27-0) glayer\_ *(*layer*)*, [28](#page-27-0) gpar, *[13](#page-12-0)*, *[57](#page-56-0)* grid.rect, *[58](#page-57-0)* grid.text, *[49](#page-48-0)* gvhd10, [23](#page-22-0) hcl, *[21](#page-20-0)* heatmap, *[13](#page-12-0)* horizonplot, [24](#page-23-0) kernel, *[54](#page-53-0)* Lattice, *[10](#page-9-0)*, *[26](#page-25-0)*, *[34](#page-33-0)*, *[63](#page-62-0)*, *[72](#page-71-0)*, *[79](#page-78-0)* lattice.options, *[21](#page-20-0)* layer, *[4](#page-3-0)*, [28](#page-27-0) layer\_ *(*layer*)*, [28](#page-27-0) levelplot, *[13](#page-12-0)*, *[25](#page-24-0)*, *[37](#page-36-0)*, *[51](#page-50-0)*, *[55](#page-54-1)*, *[71,](#page-70-0) [72](#page-71-0)*, *[75](#page-74-0)* lm, *[44,](#page-43-0) [45](#page-44-0)* loess, *[37,](#page-36-0) [38](#page-37-0)* mapplot, *[3](#page-2-0)*, [32](#page-31-0) marginal.plot, *[7](#page-6-0)*, [35](#page-34-0) mergedTrellisLegendGrob *(*c.trellis*)*, [6](#page-5-0) panel.2dsmoother, [37](#page-36-0) panel.3dbars *(*panel.3dmisc*)*, [38](#page-37-0) panel.3dmisc, [38](#page-37-0) panel.3dpolygon *(*panel.3dmisc*)*, [38](#page-37-0) panel.3dtext *(*panel.3dmisc*)*, [38](#page-37-0) panel.abline, *[43](#page-42-0)[–45](#page-44-0)*, *[49](#page-48-0)*, *[61](#page-60-0)* panel.ablineq *(*panel.lmlineq*)*, [43](#page-42-0) panel.arrows, *[49](#page-48-0)*, *[51](#page-50-0)* panel.axis, *[4](#page-3-0)* panel.cloud, *[40](#page-39-0)* panel.densityplot, *[36](#page-35-0)* panel.dotplot, *[36](#page-35-0)* panel.ecdfplot *(*ecdfplot*)*, [19](#page-18-0) panel.ellipse, [41](#page-40-0) panel.horizonplot, *[25](#page-24-0)* panel.horizonplot *(*horizonplot*)*, [24](#page-23-0) panel.key, [42](#page-41-0) panel.levelplot, *[37](#page-36-0)*, *[55,](#page-54-1) [56](#page-55-0)* panel.levelplot.points *(*panel.voronoi*)*, [55](#page-54-1) panel.lines, *[54](#page-53-0)*

panel.lmline, *[43](#page-42-0)* panel.lmlineq, [43](#page-42-0) panel.loess, *[52](#page-51-0)* panel.mapplot *(*mapplot*)*, [32](#page-31-0) panel.polygon, *[60](#page-59-0)* panel.qqmath, *[20](#page-19-0)*, *[46](#page-45-0)*, *[60](#page-59-0)* panel.qqmath.tails, [46](#page-45-0) panel.qqmath.xyarea *(*panel.xyarea*)*, [59](#page-58-0) panel.quantile, [47,](#page-46-0) *[52](#page-51-0)* panel.rect, *[58](#page-57-0)* panel.rootogram *(*rootogram*)*, [64](#page-63-0) panel.scaleArrow, [48](#page-47-0) panel.segments, *[51](#page-50-0)* panel.segplot, [50,](#page-49-0) *[71,](#page-70-0) [72](#page-71-0)* panel.smoother, *[38](#page-37-0)*, *[48](#page-47-0)*, [51](#page-50-0) panel.superpose, *[29](#page-28-0)*, *[60](#page-59-0)* panel.text, *[44,](#page-43-0) [45](#page-44-0)*, *[49](#page-48-0)* panel.tskernel, [53](#page-52-0) panel.voronoi, [55,](#page-54-1) *[75](#page-74-0)* panel.xblocks, [57](#page-56-0) panel.xyarea, *[26](#page-25-0)*, [59](#page-58-0) panel.xyimage, [61](#page-60-0) panel.xyplot, *[20](#page-19-0)*, *[41](#page-40-0)*, *[46](#page-45-0)*, *[56](#page-55-0)*, *[60](#page-59-0)[–62](#page-61-0)*, *[73](#page-72-0)* plot.stl, *[80](#page-79-0)* plotmath, *[44,](#page-43-0) [45](#page-44-0)* postdoc, [62](#page-61-0) predict.rq, *[47](#page-46-0)* prepanel.ecdfplot *(*ecdfplot*)*, [19](#page-18-0) prepanel.horizonplot *(*horizonplot*)*, [24](#page-23-0) prepanel.mapplot *(*mapplot*)*, [32](#page-31-0) prepanel.rootogram *(*rootogram*)*, [64](#page-63-0) prepanel.segplot *(*panel.segplot*)*, [50](#page-49-0) pretty, *[68](#page-67-0)* print, *[26](#page-25-0)*, *[72](#page-71-0)*, *[80](#page-79-0)* print.layer *(*layer*)*, [28](#page-27-0) print.trellis, *[6,](#page-5-0) [7](#page-6-0)*

# qqmath, *[20](#page-19-0)*, *[46](#page-45-0)*

resizePanels, [63](#page-62-0) rle, *[58](#page-57-0)* rootogram, [64](#page-63-0) rq, *[47,](#page-46-0) [48](#page-47-0)*

scale.components, *[22](#page-21-0)*, [68](#page-67-0) SeatacWeather, [69](#page-68-0) segplot, *[51](#page-50-0)*, [70](#page-69-0) simpleKey, *[15](#page-14-0)*, *[42,](#page-41-0) [43](#page-42-0)* simpleSmoothTs *(*panel.tskernel*)*, [53](#page-52-0)

# 84 INDEX

```
simpleTheme, 11, 21, 73
stat_quantile, 47, 48
stat_smooth, 51, 52
stl, 80, 81
theEconomist.axis (theEconomist.theme),
        72
theEconomist.opts (theEconomist.theme),
        72
72
tileplot, 56, 74
trellis.currentLayout, 29
trellis.device, 11
trellis.object, 7
trellis.par.get, 11
trellis.par.set, 21, 29
unit, 13, 49
update, 26, 72, 80
update.trellis, 7, 30
USAge, 76
USCancerRates, 77
useOuterStrips, 78
xscale.components.default, 68, 69
xscale.components.fractions
        (scale.components), 68
xscale.components.log
        (scale.components), 68
xscale.components.log10.3
        (scale.components), 68
xscale.components.log10ticks
        (scale.components), 68
xscale.components.logpower
        (scale.components), 68
xscale.components.subticks
        (scale.components), 68
xyplot, 6, 10, 25, 33, 36, 43, 61, 63, 66, 72,
        73, 75, 79, 81
xyplot.list (c.trellis), 6
xyplot.stl, 80
xyplot.ts, 25, 26, 54, 58, 80, 81
yscale.components.fractions
        (scale.components), 68
yscale.components.log
        (scale.components), 68
yscale.components.log10.3
        (scale.components), 68
```

```
yscale.components.log10ticks
        (scale.components), 68
yscale.components.logpower
        (scale.components), 68
yscale.components.subticks
        (scale.components), 68
```